**CC-Link Partner Association** 

 $\overline{a}$ 

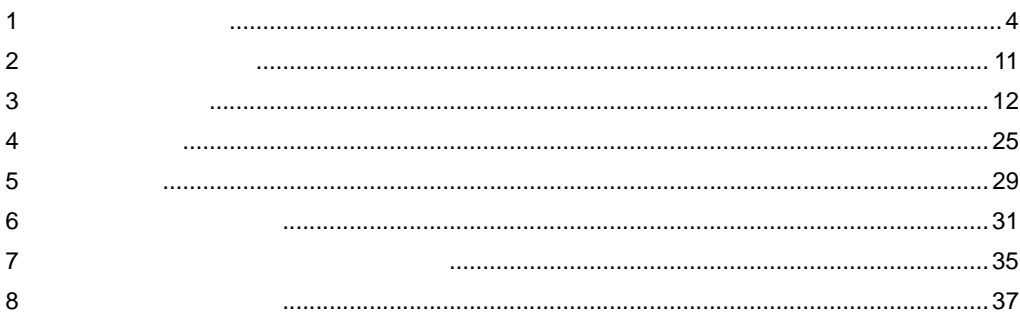

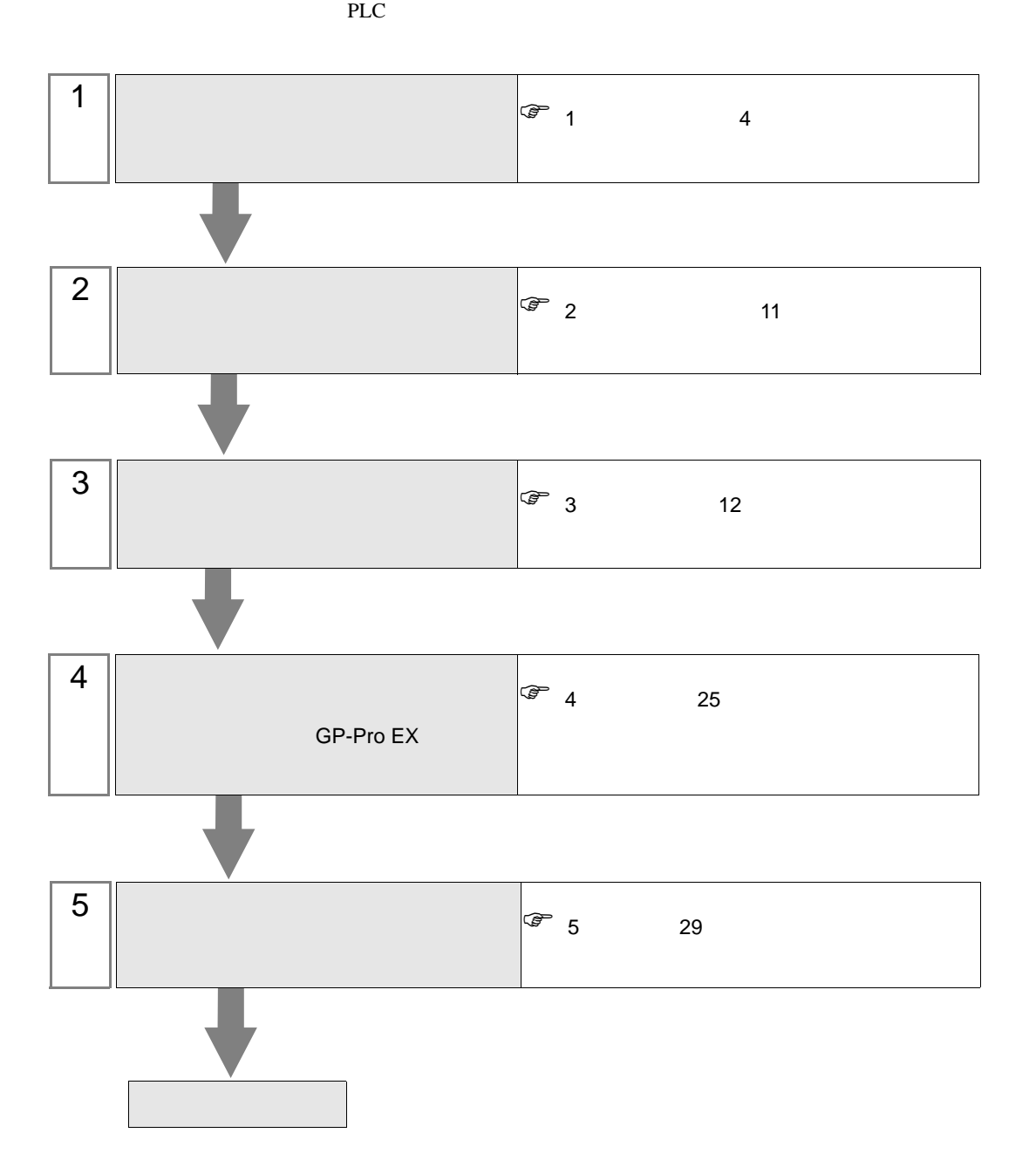

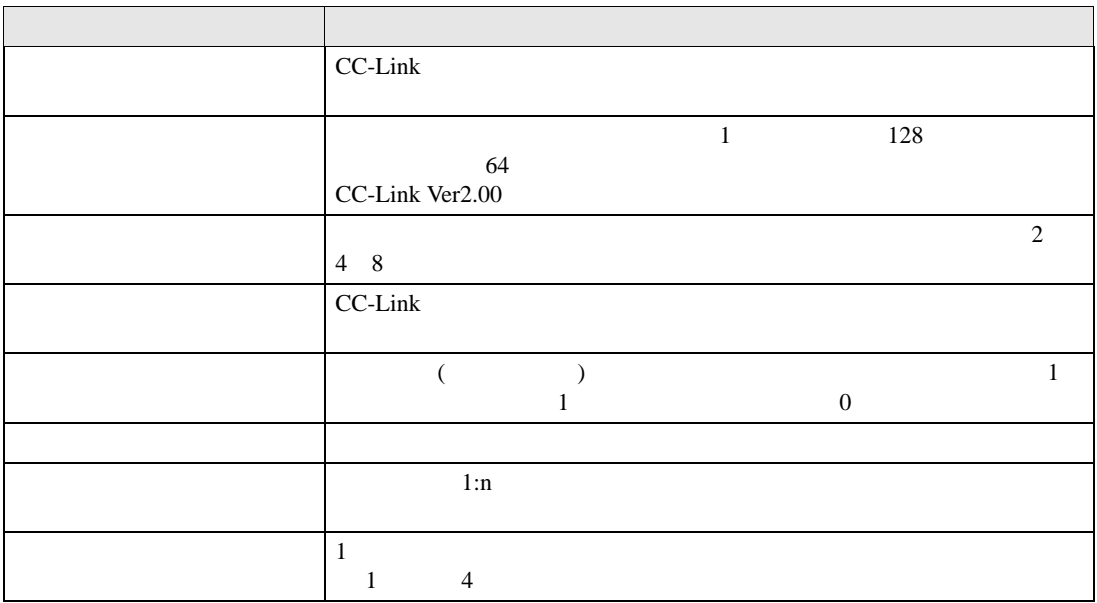

<span id="page-3-0"></span>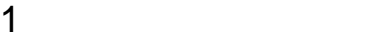

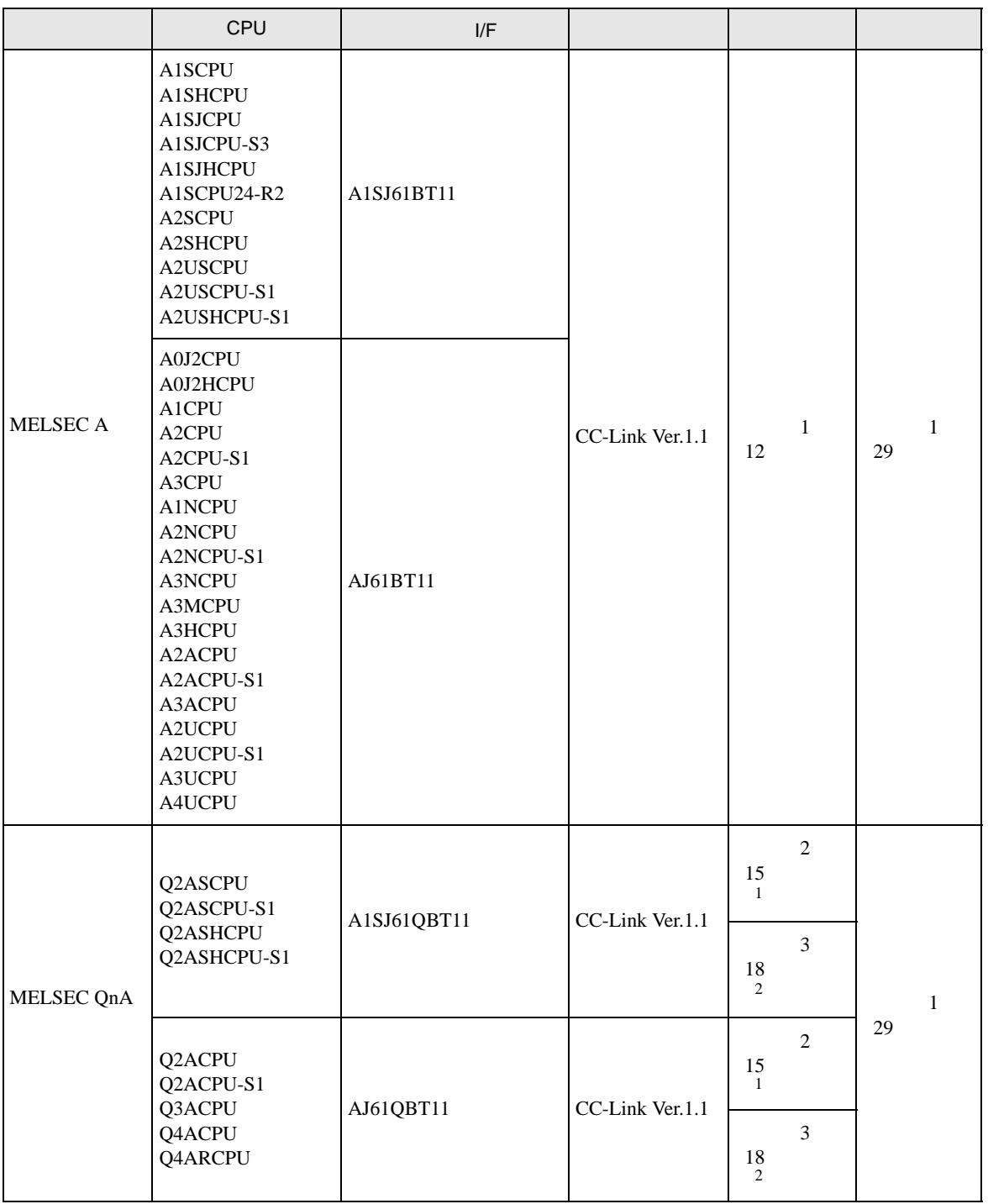

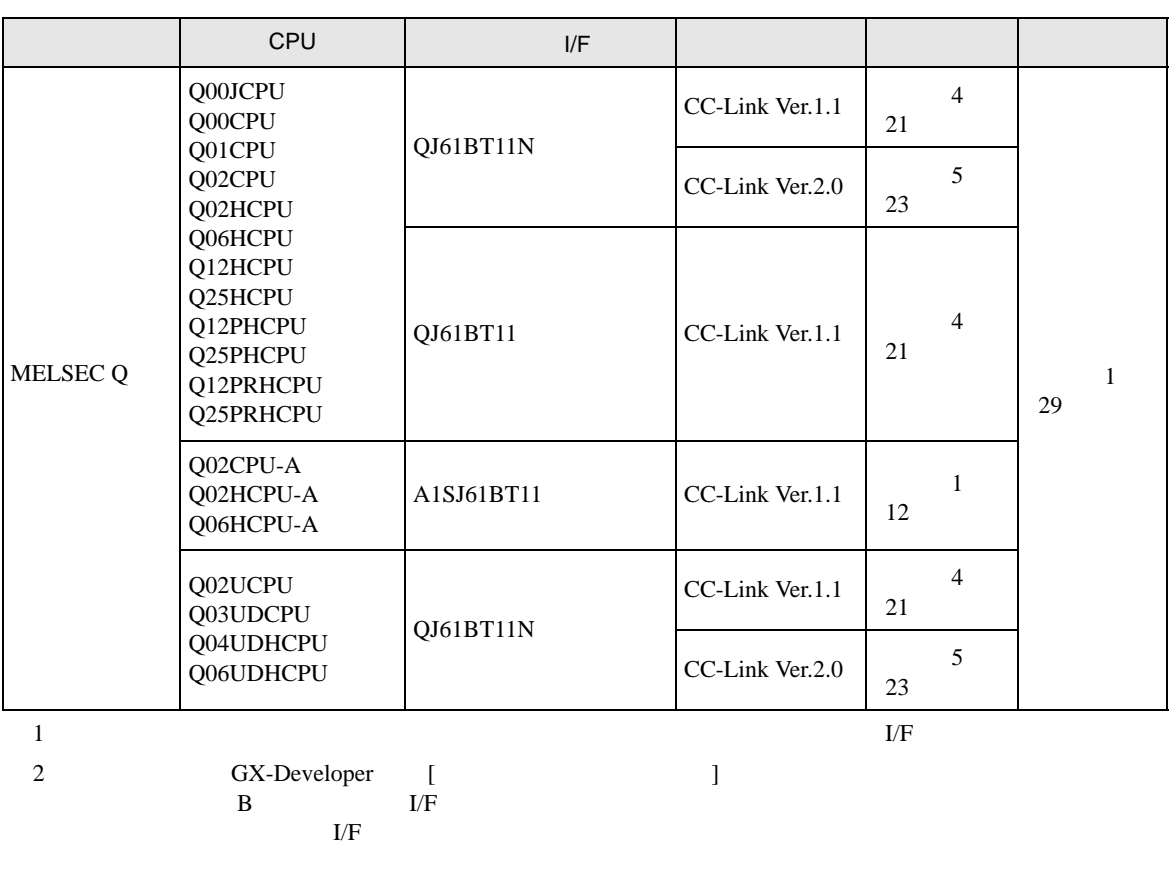

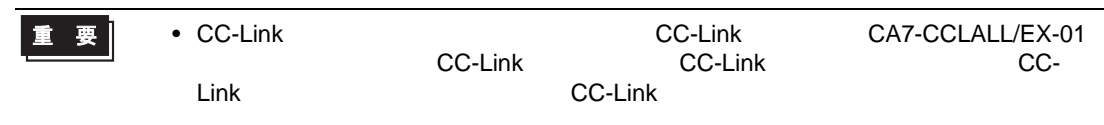

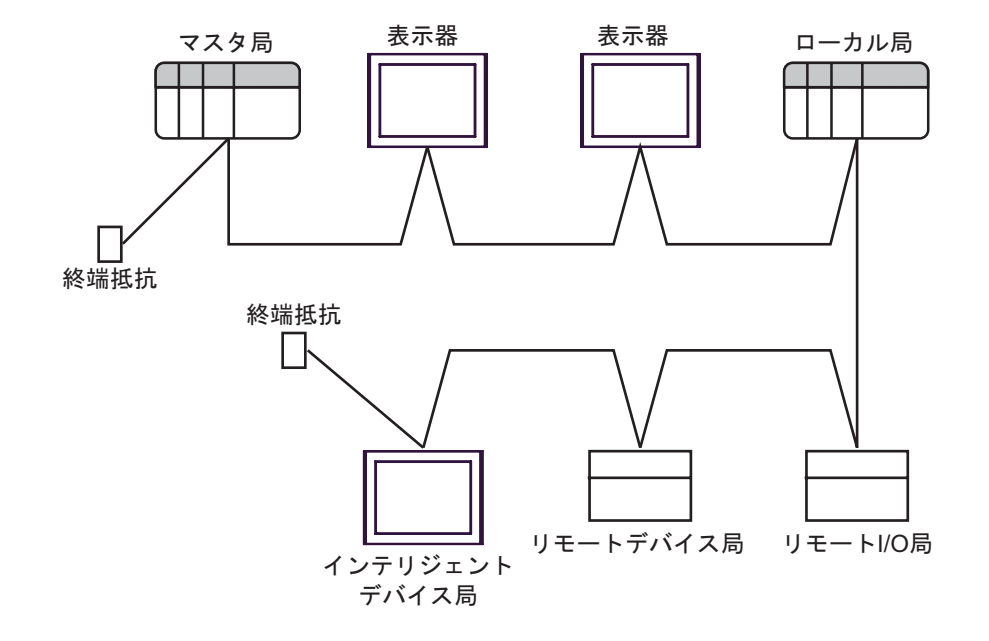

 $\bullet$ 

MEMO

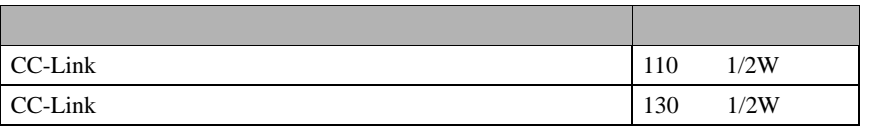

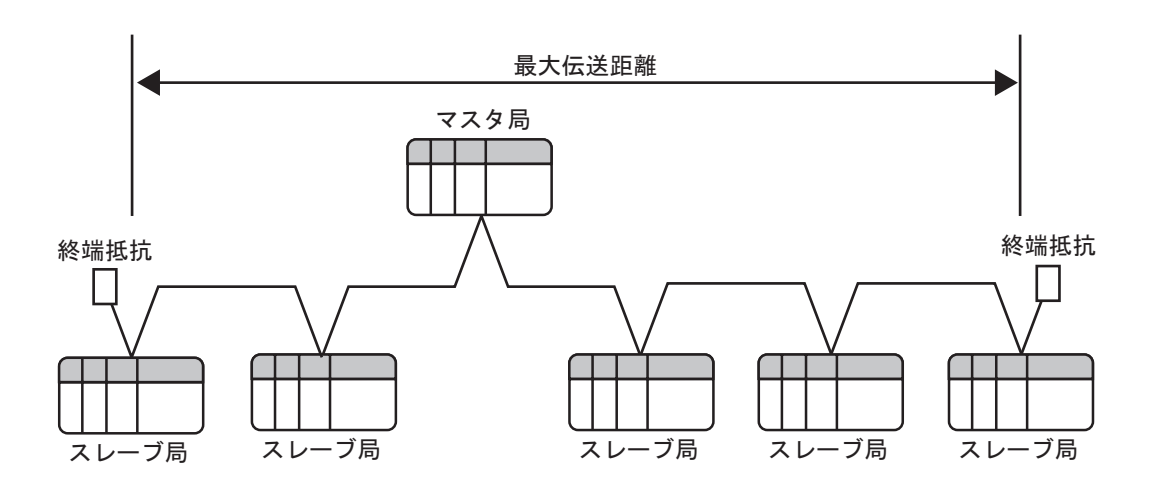

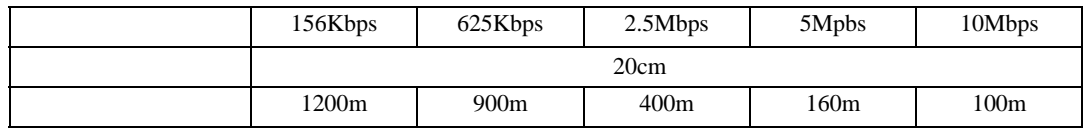

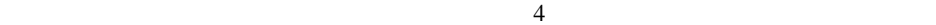

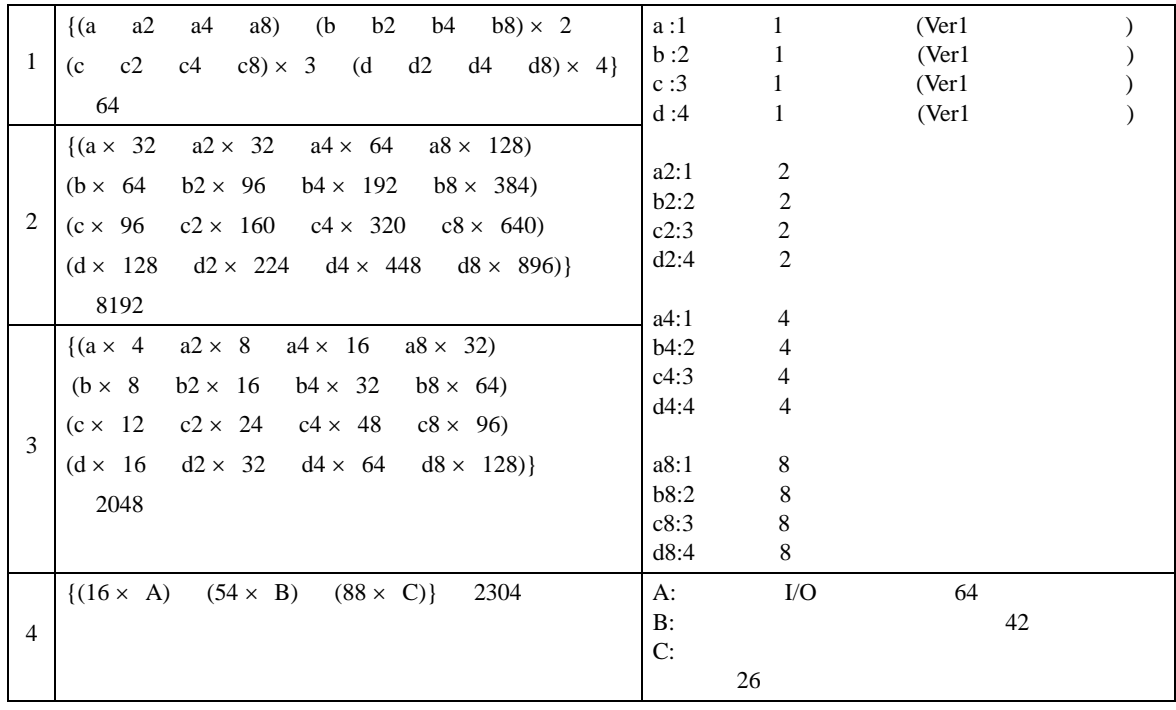

 $\mathbf 1$ 

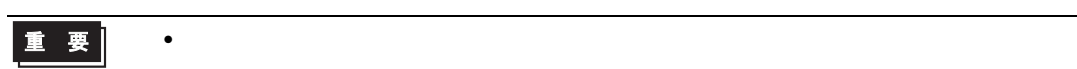

CC-Link

 $(RX, RY)$  (RWw,RWr)

 $\frac{1}{26}$ 

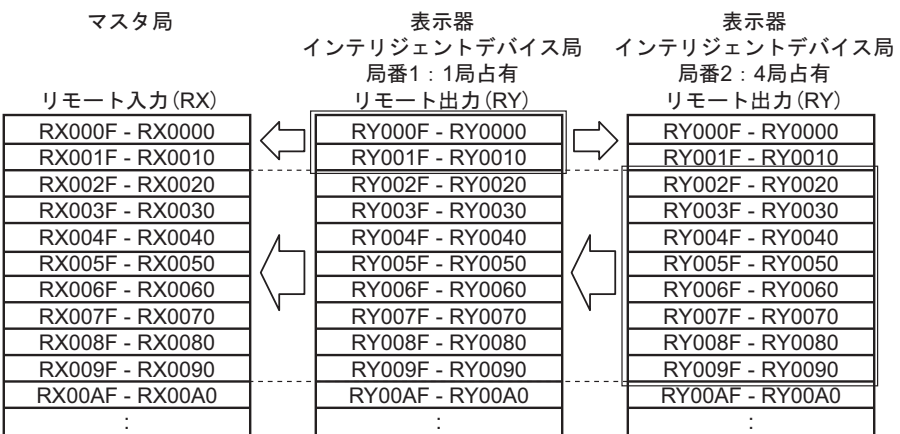

表示器

マスタ局

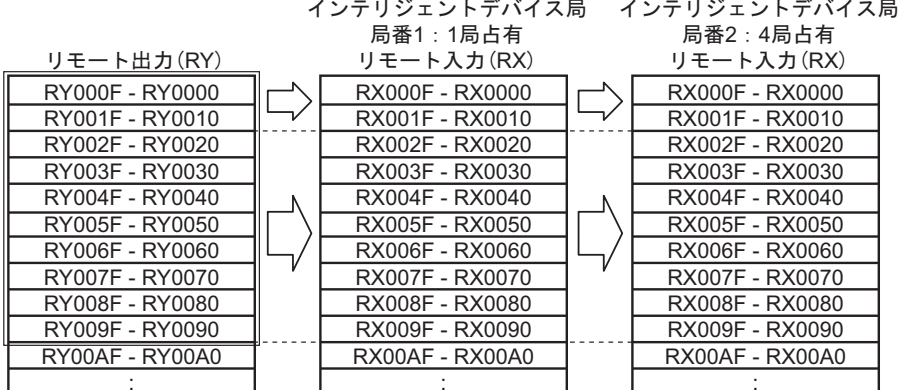

表示器

RWr

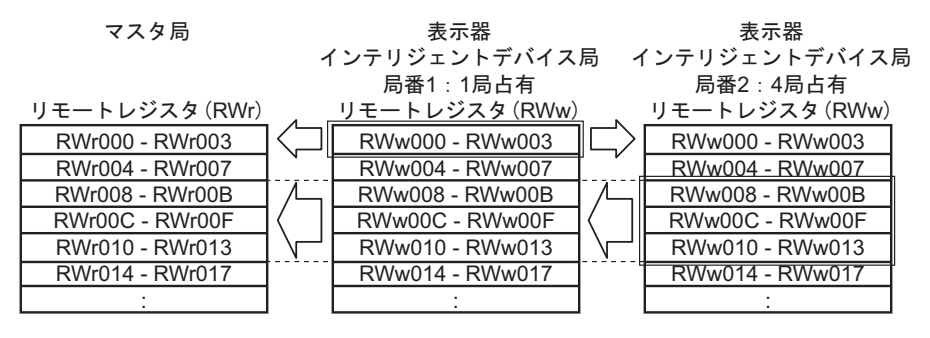

RWw

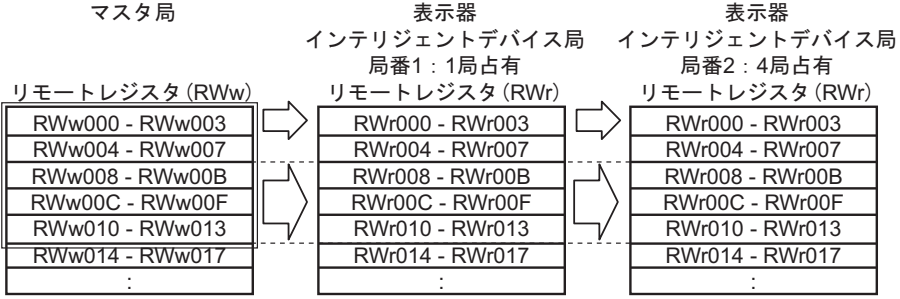

 $\mathbf 1$ 

CC-Link Ver1 CC-Link Ver1

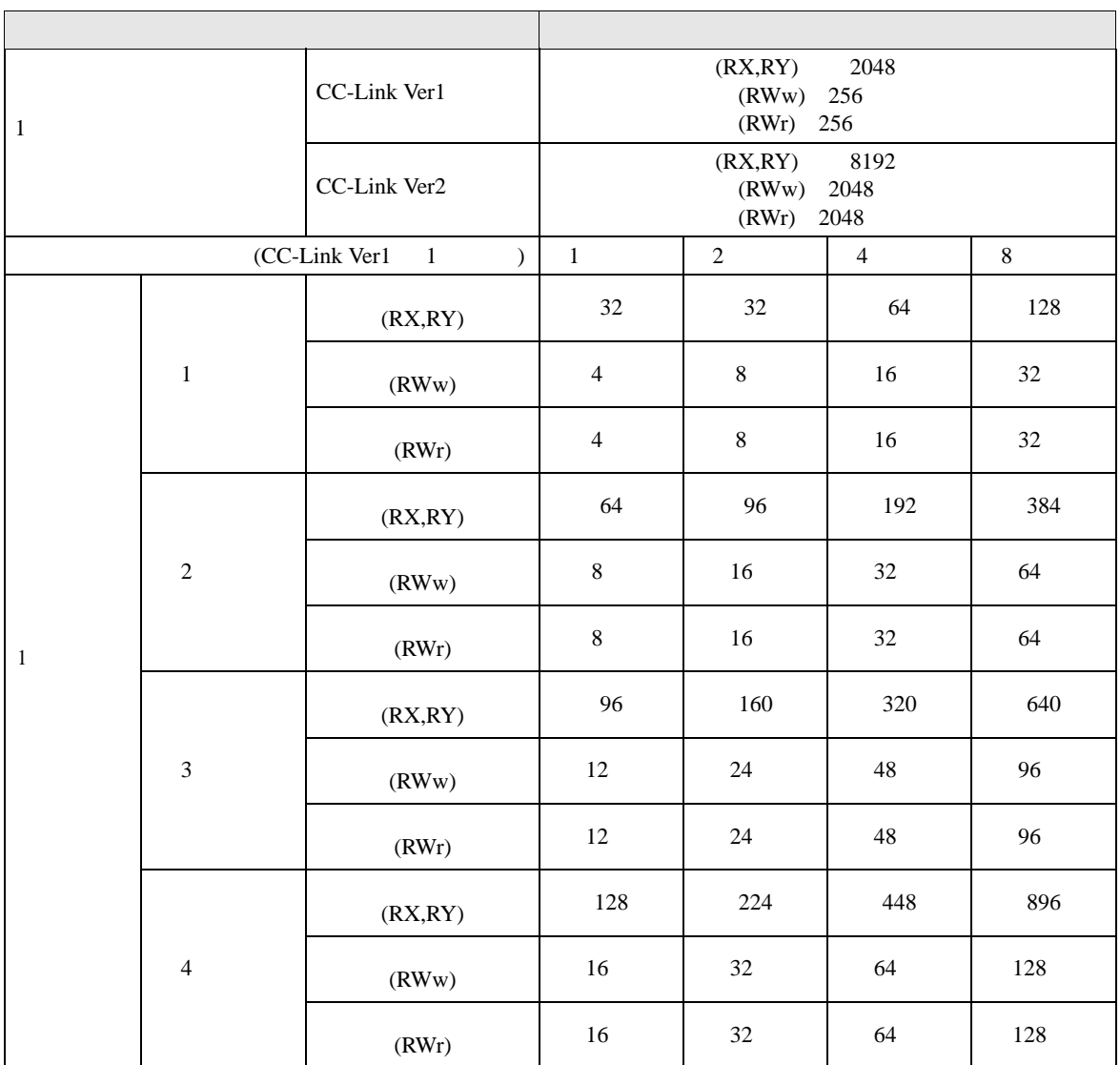

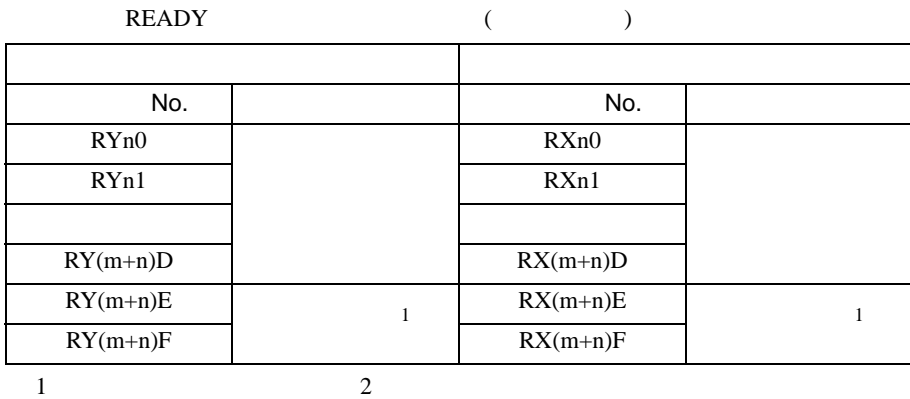

READY

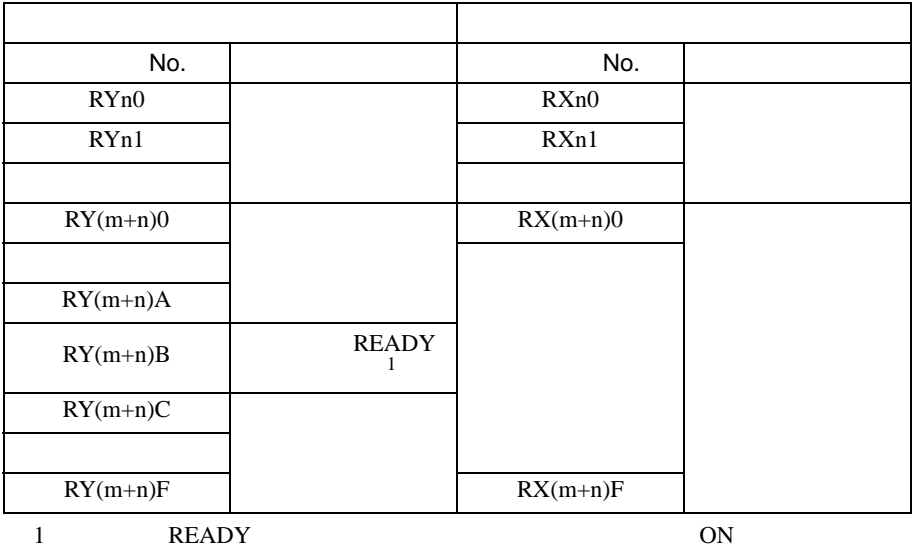

ON <sub>c</sub>

OFF CC-Link

 $n$ 

 $m$ 

<span id="page-10-0"></span> $2 \left( \frac{1}{2} \right)$ 

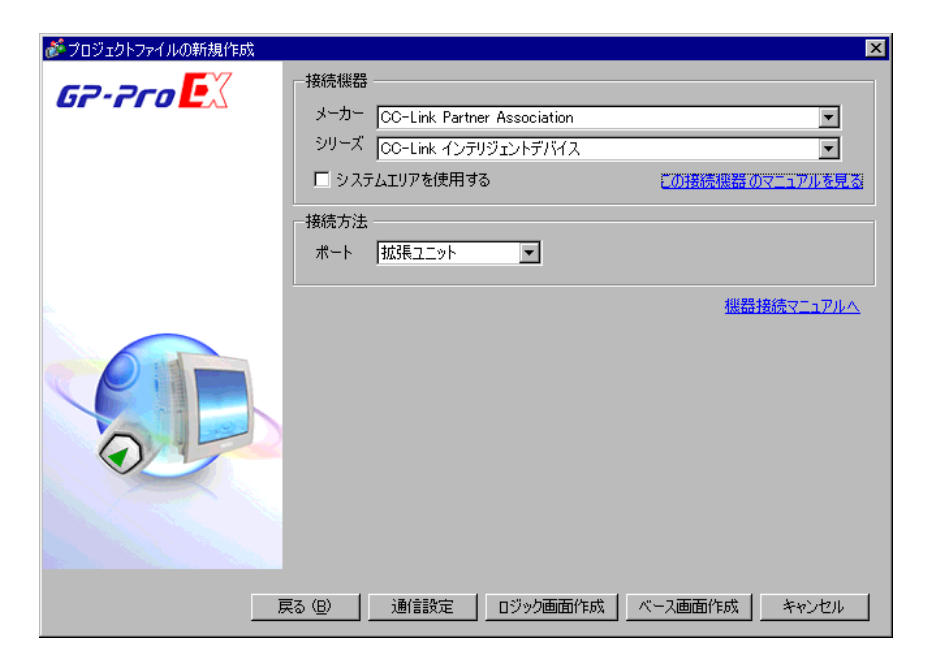

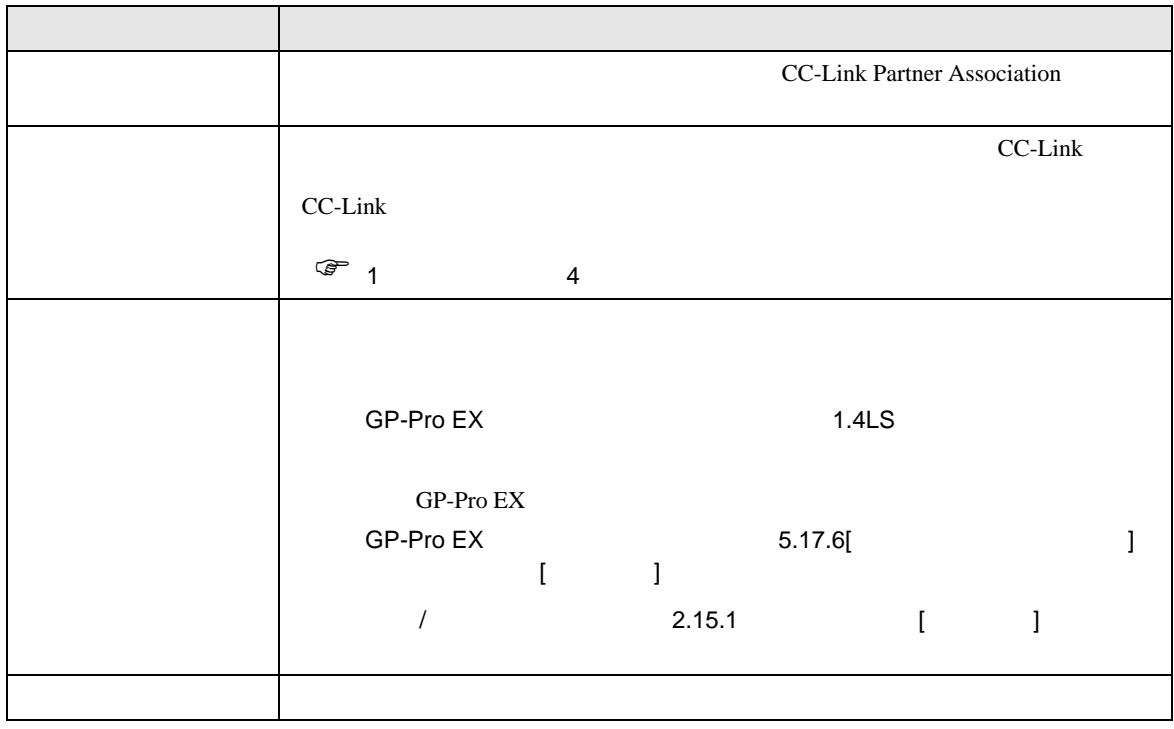

 $\begin{bmatrix} 1 & 1 & 1 \\ 0 & 1 & 1 \end{bmatrix} \quad \begin{bmatrix} 1 & 1 & 1 \\ 1 & 1 & 1 \end{bmatrix}$ 

<span id="page-11-0"></span> $3 \overline{a}$ 

## <span id="page-11-1"></span>3.1 設定例 1

GP-ProEX

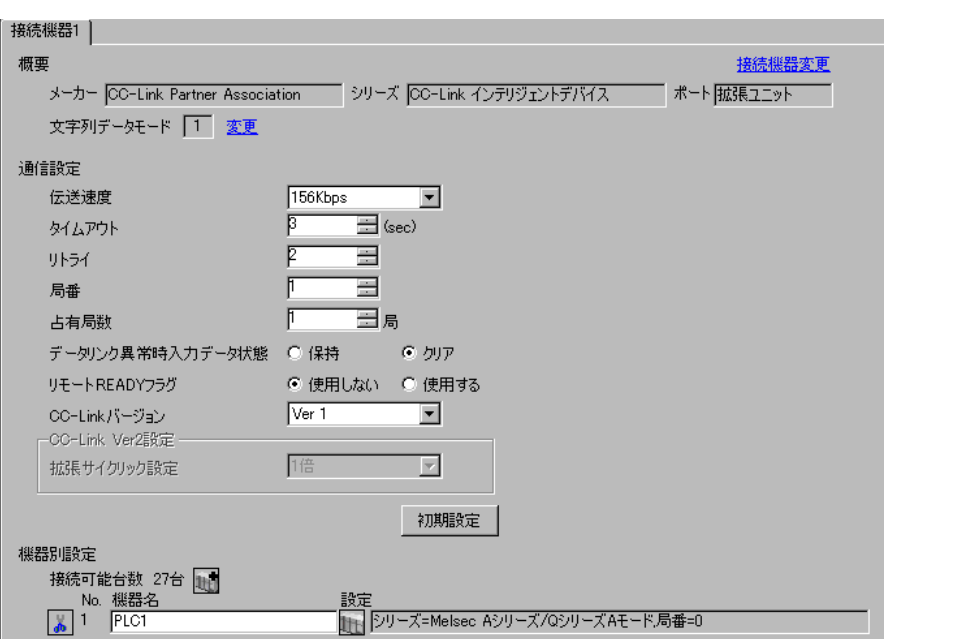

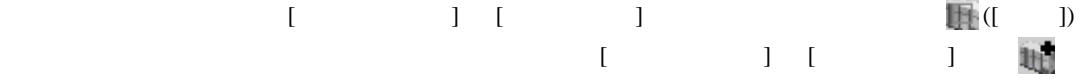

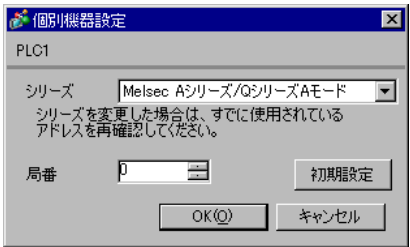

### Developer)で行ないます。設定を行った後は、接続機器の電源を再投入して設定内容を有効にしま

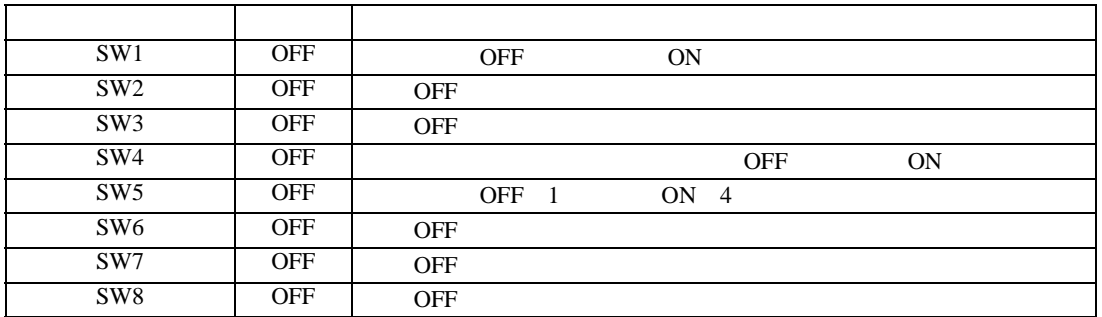

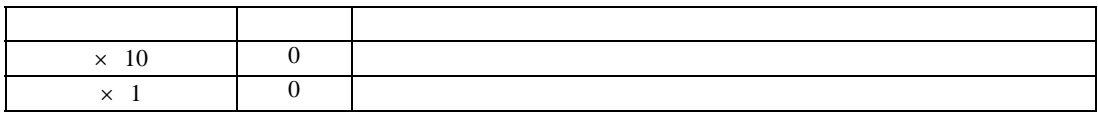

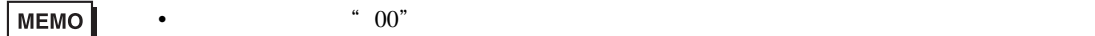

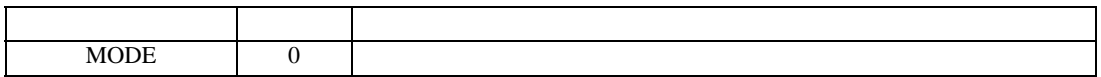

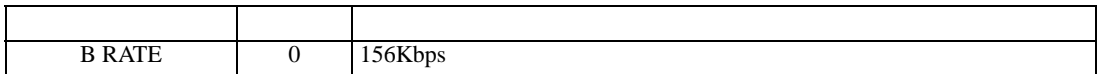

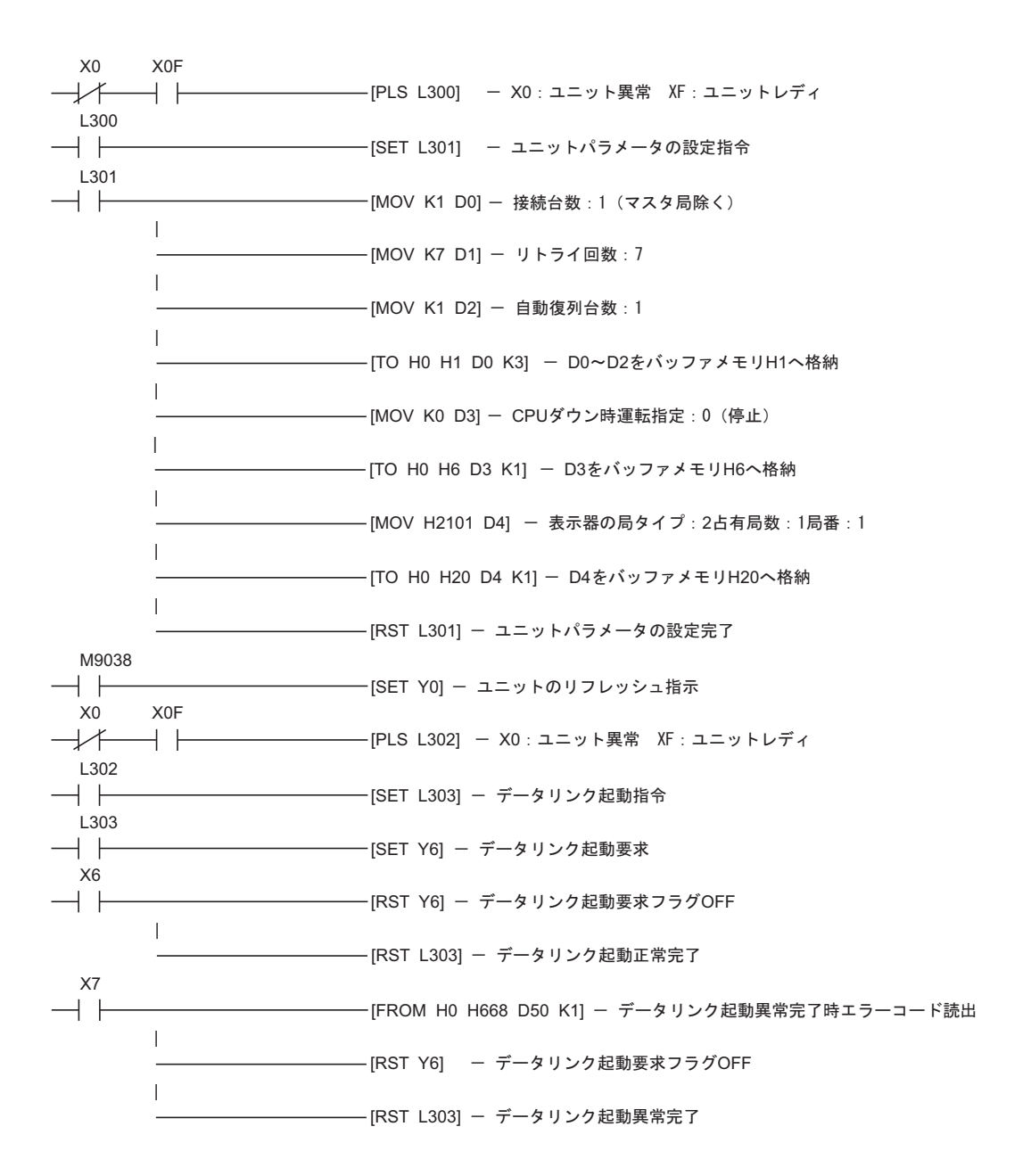

<span id="page-14-0"></span>3.2 設定例 2

GP-ProEX

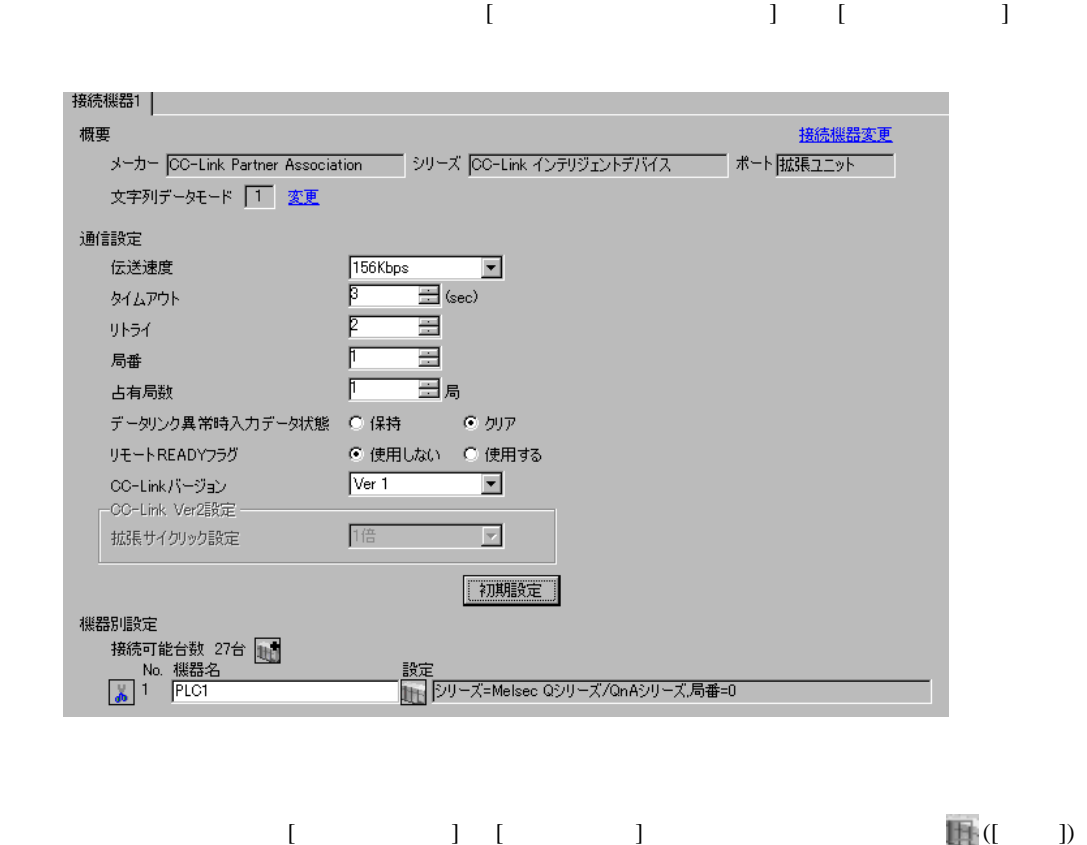

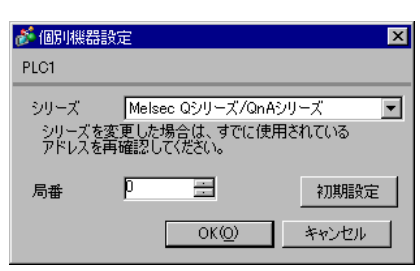

 $\begin{bmatrix} 1 & 1 & 1 \end{bmatrix}$  is the positive distribution  $\begin{bmatrix} 1 & 1 \end{bmatrix}$  . The positive distribution  $\begin{bmatrix} 1 & 1 \end{bmatrix}$ 

### Developer)で行ないます。設定を行った後は、接続機器の電源を再投入して設定内容を有効にしま

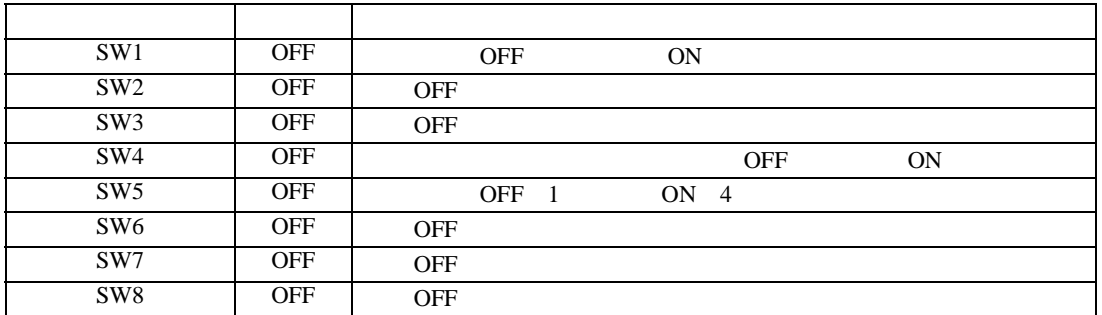

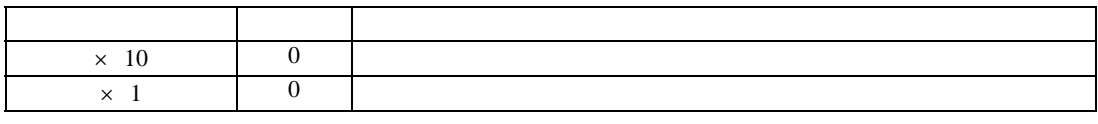

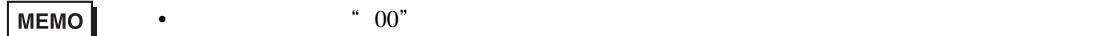

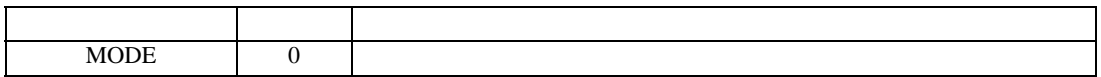

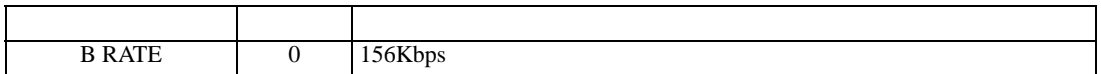

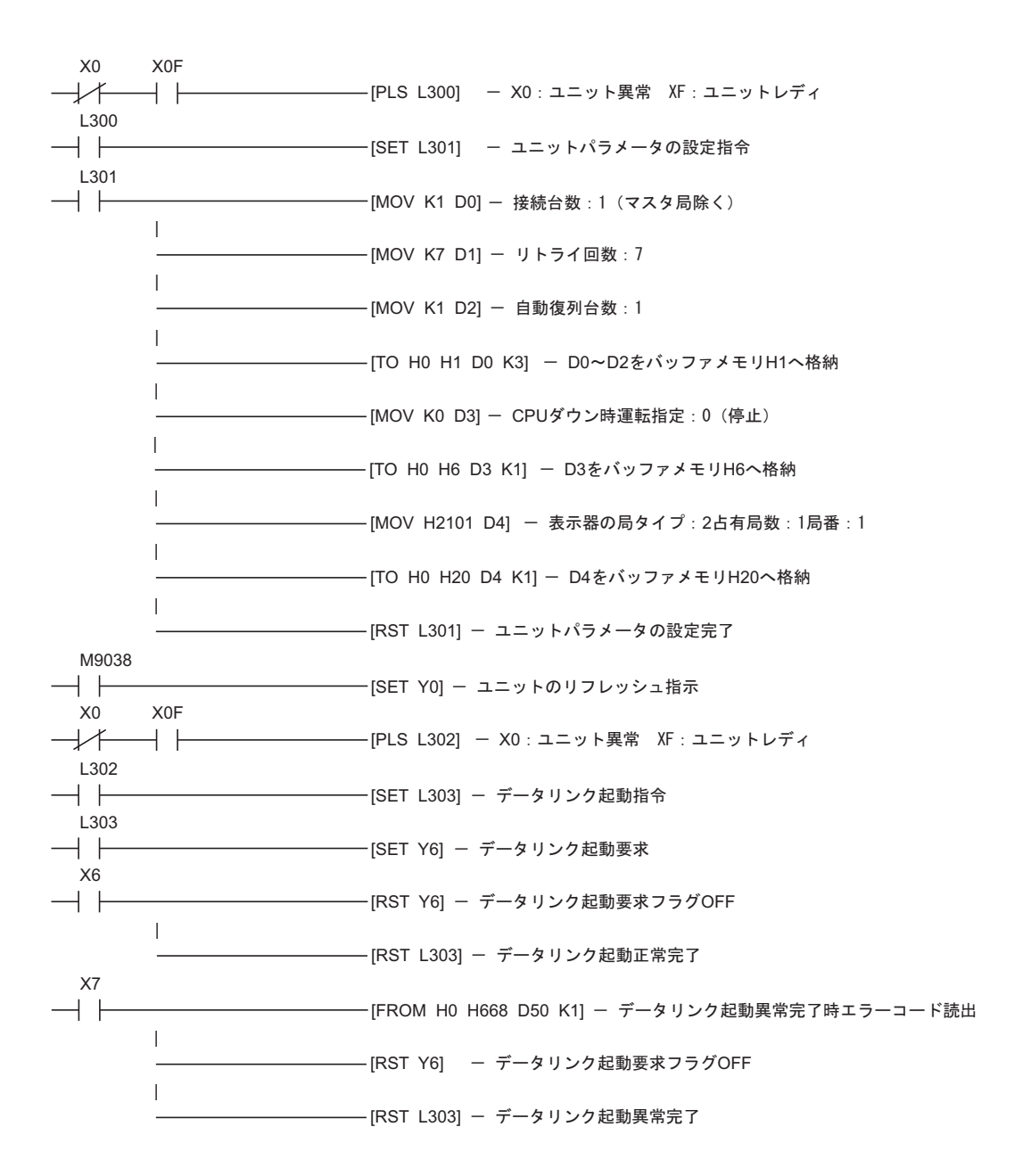

<span id="page-17-0"></span>3.3 設定例 3

GP-ProEX

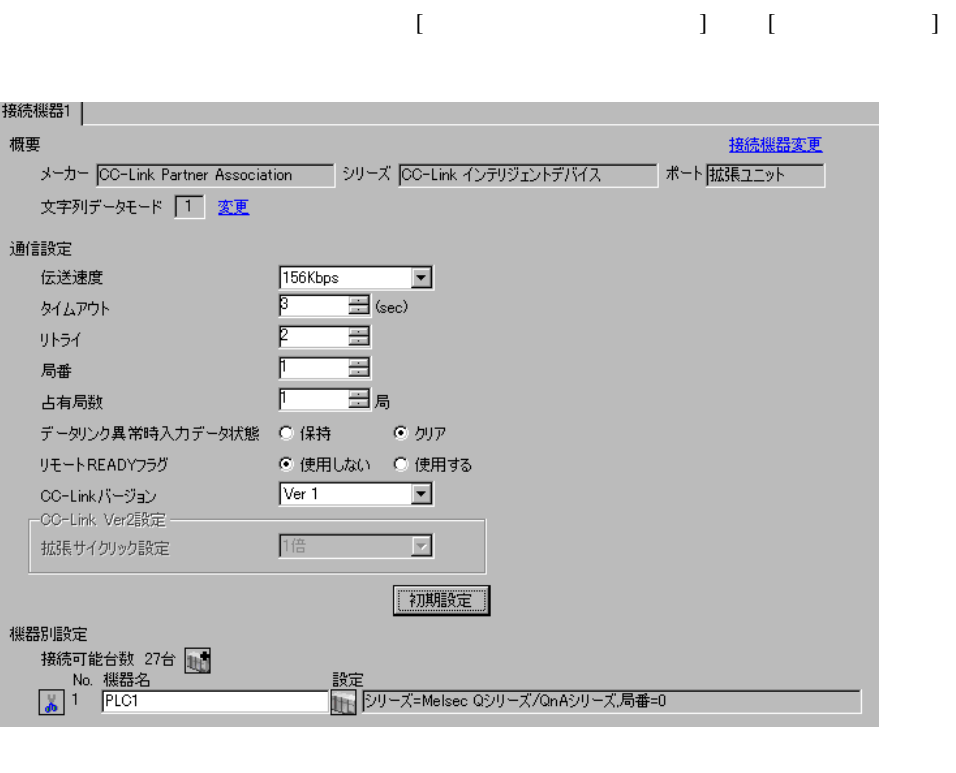

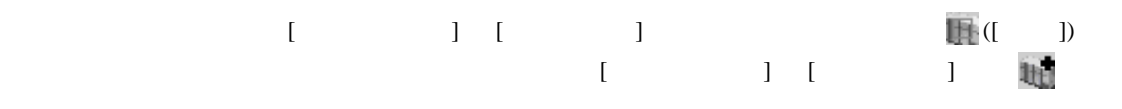

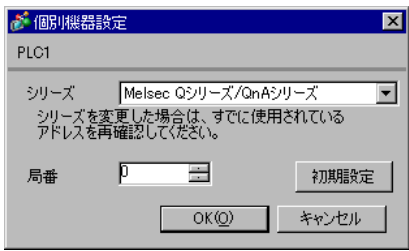

### Developer)で行ないます。設定を行った後は、接続機器の電源を再投入して設定内容を有効にしま

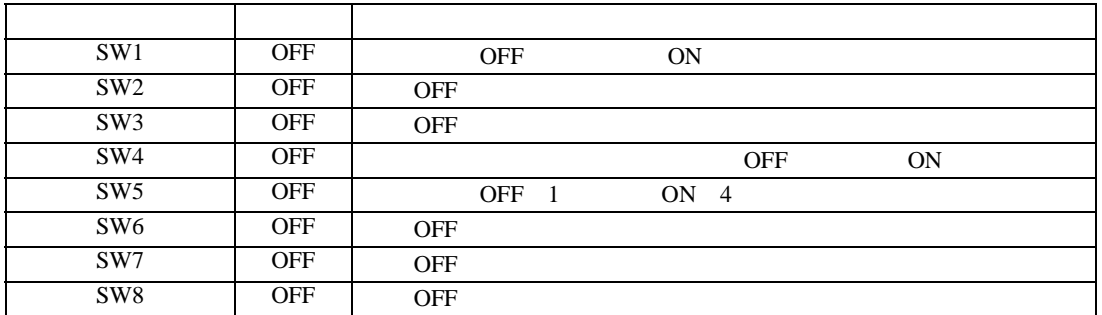

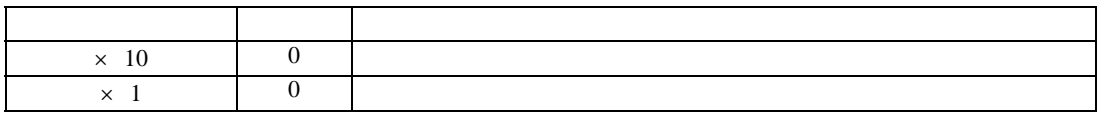

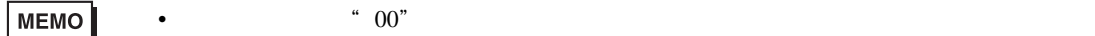

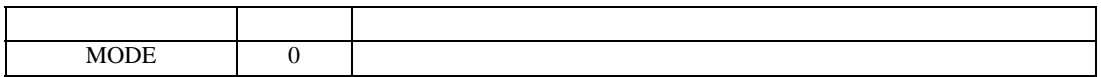

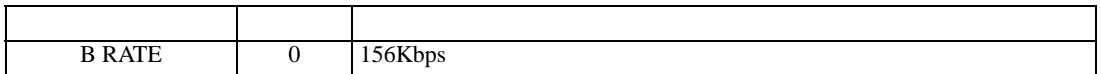

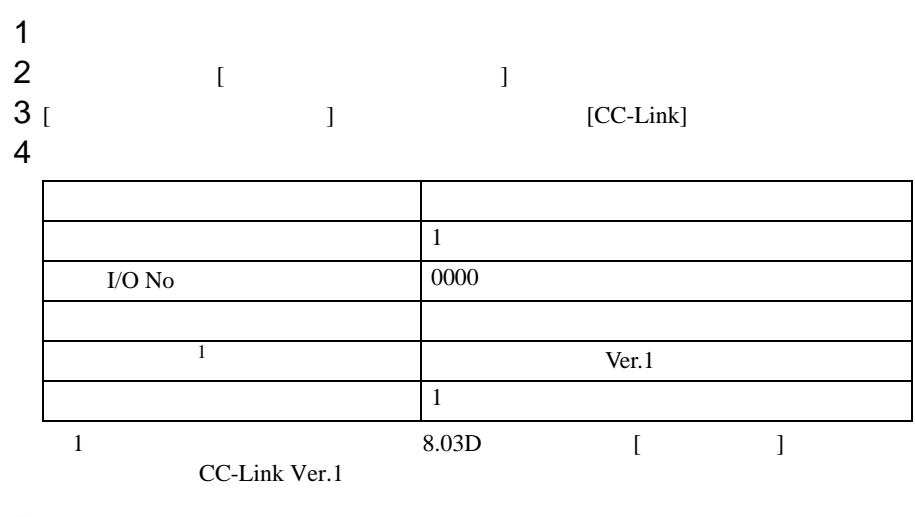

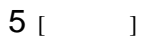

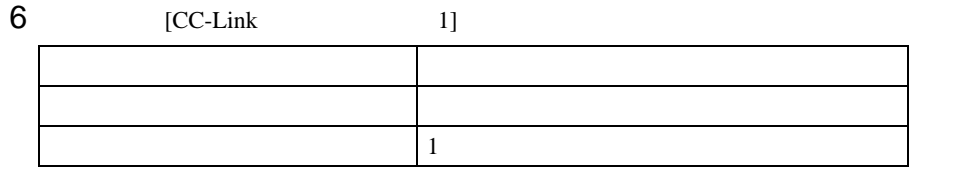

 $7$ 

<span id="page-20-0"></span> $3.4$  4

GP-ProEX

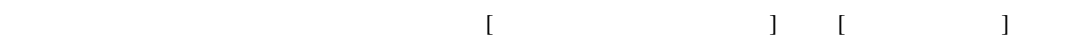

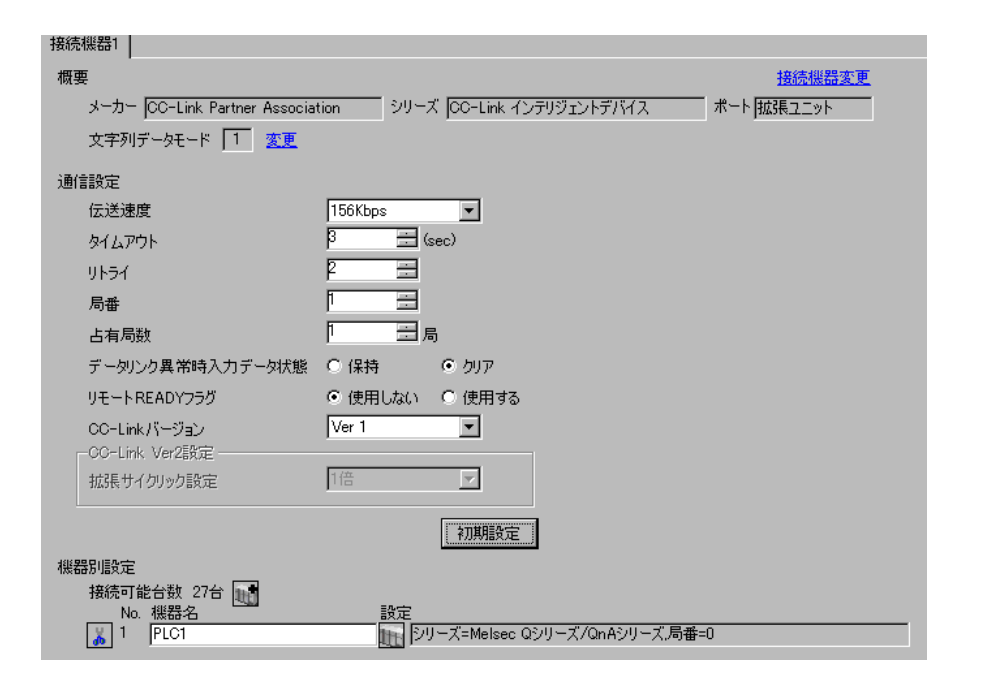

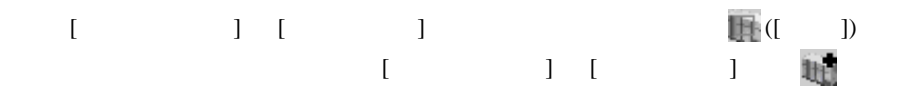

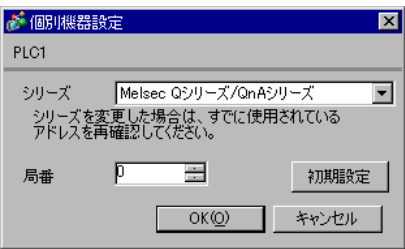

GX-Developer Version 8.03D

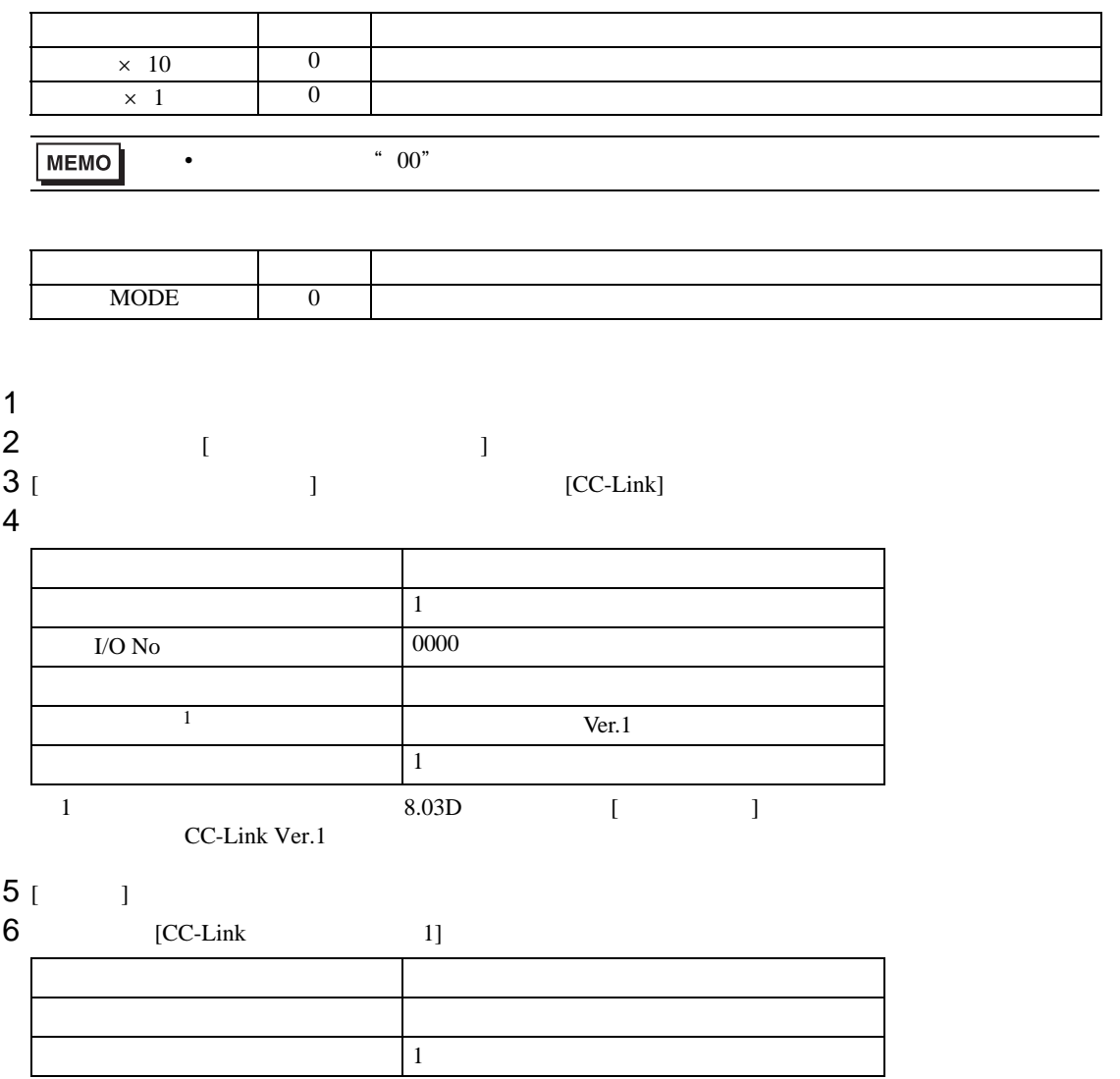

 $7$ 

 $\begin{array}{lllllllllll} \text{I} & \text{I} & \text{I} & \text{I} & \text{I} & \text{J} \end{array}$ 

<span id="page-22-0"></span>3.5 設定例 5

GP-ProEX

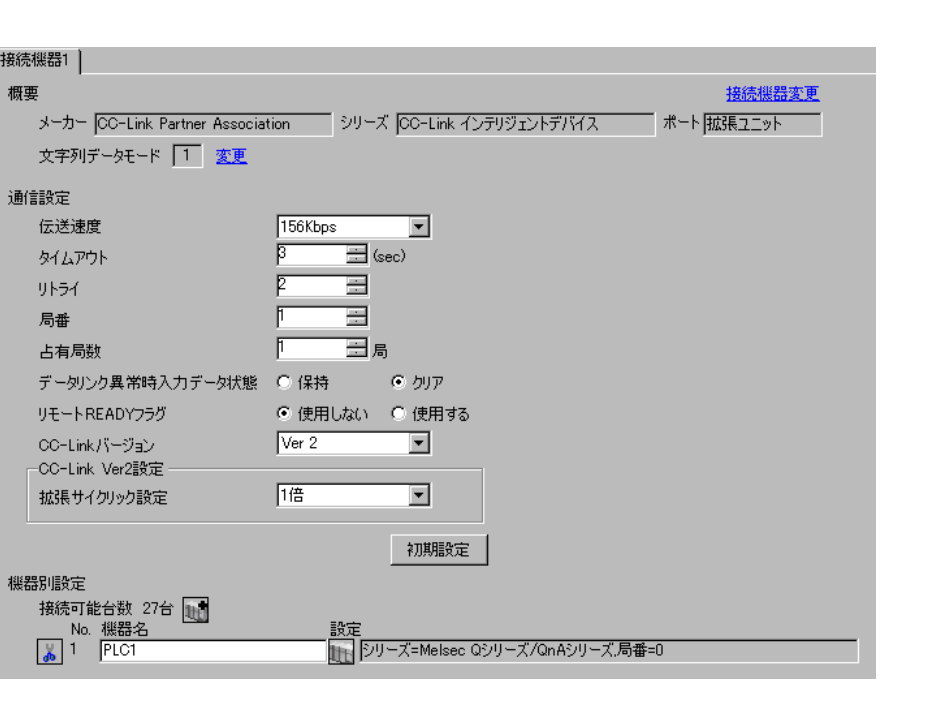

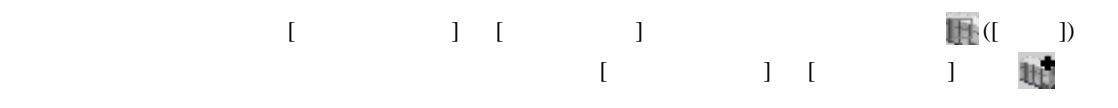

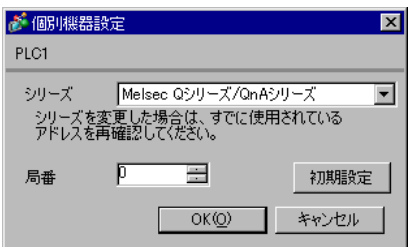

GX-Developer Version 8.03D

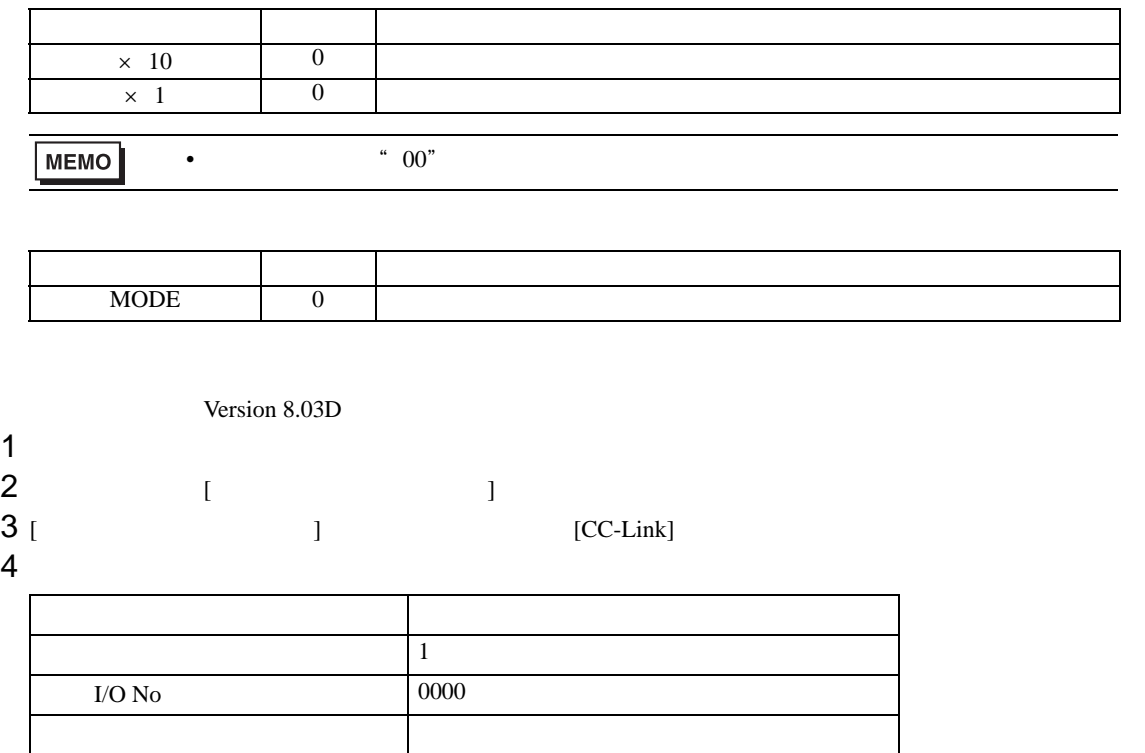

 $5$  [ ]

 $6$   $[CC\text{-Link}$   $1]$ 設定項目 設定値  $Ver.2$  $\vert$  1  $\vert$  1  $\vert$  $\Box$ 

 $\text{Ver.2}$ 

 $\vert$  1

 $7$ 

 $\begin{bmatrix} \cdot & \cdot & \cdot & \cdot \\ \cdot & \cdot & \cdot & \cdot \\ \cdot & \cdot & \cdot & \cdot \end{bmatrix} \quad \begin{bmatrix} \cdot & \cdot & \cdot \\ \cdot & \cdot & \cdot \\ \cdot & \cdot & \cdot \end{bmatrix}$ 

<span id="page-24-0"></span>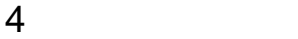

 $GP-Pro$   $EX$ 

 $\circled{f}$  3 12

4.1 GP-Pro EX

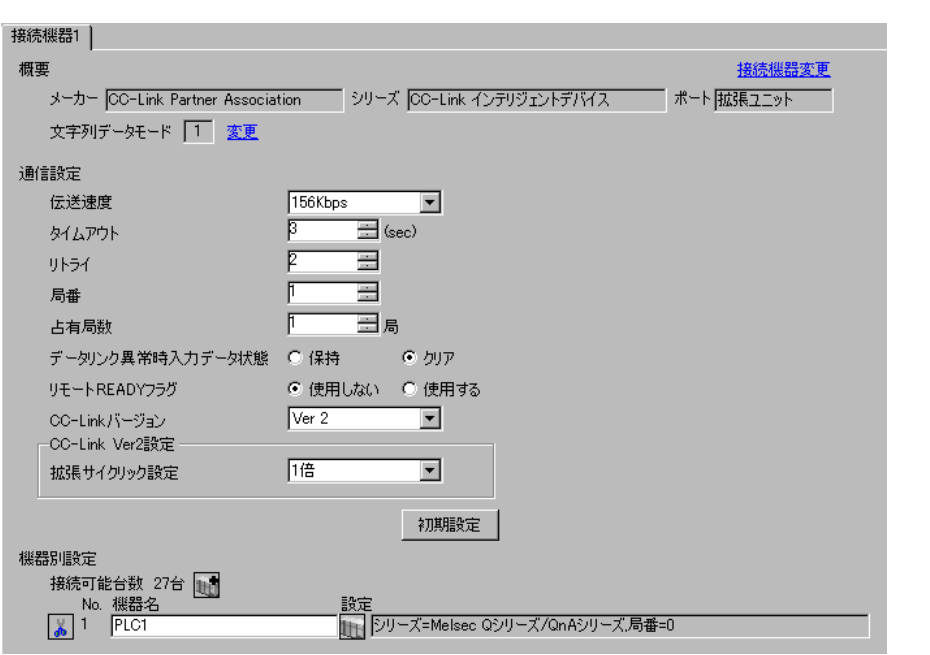

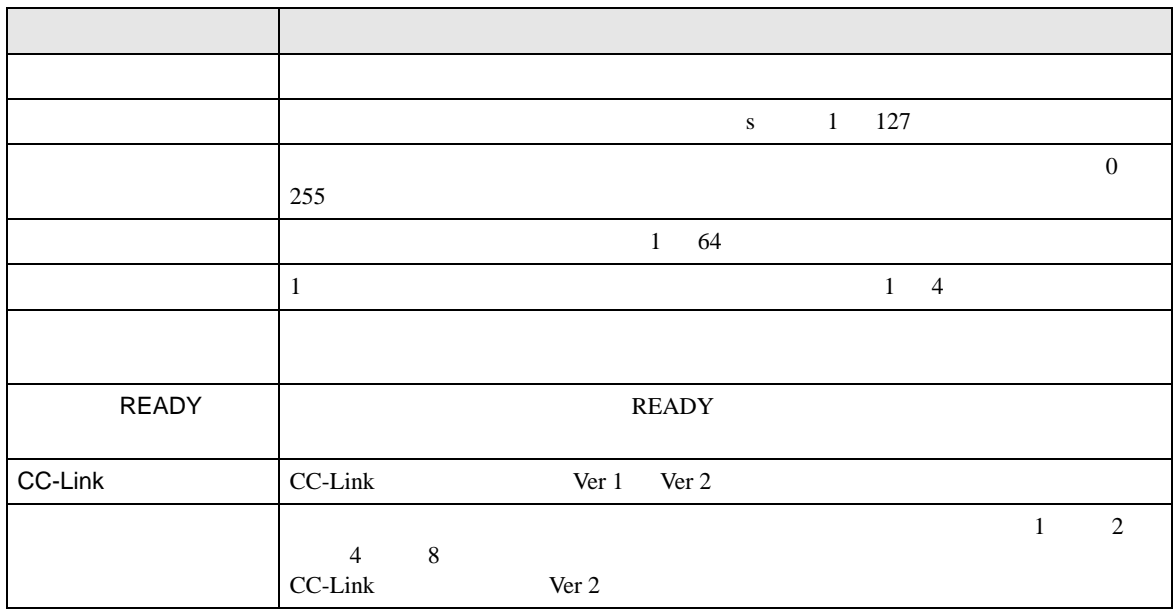

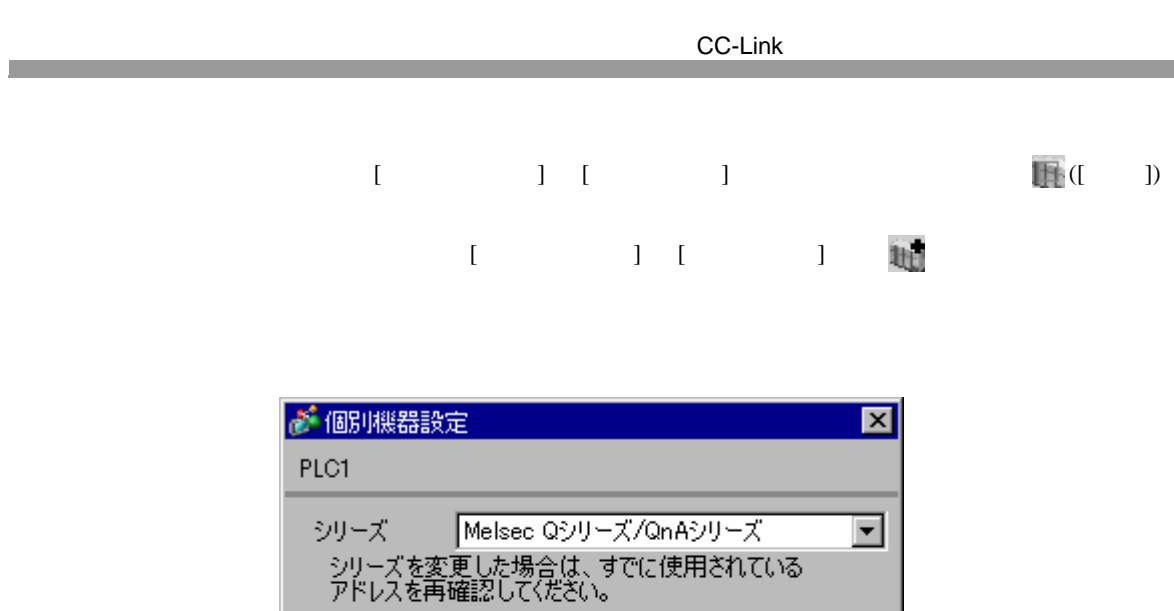

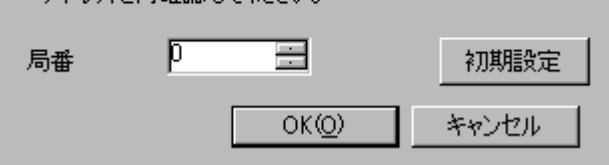

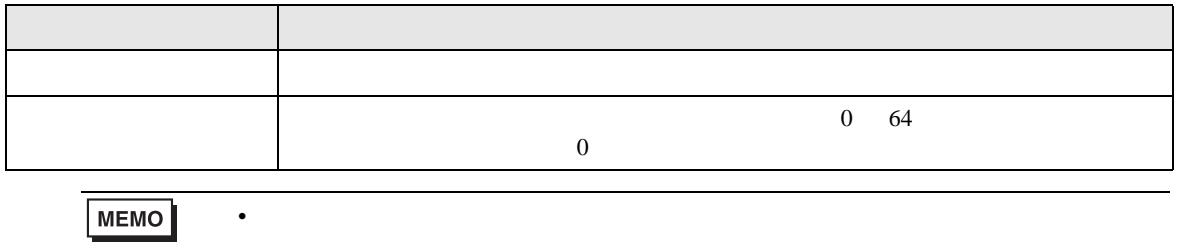

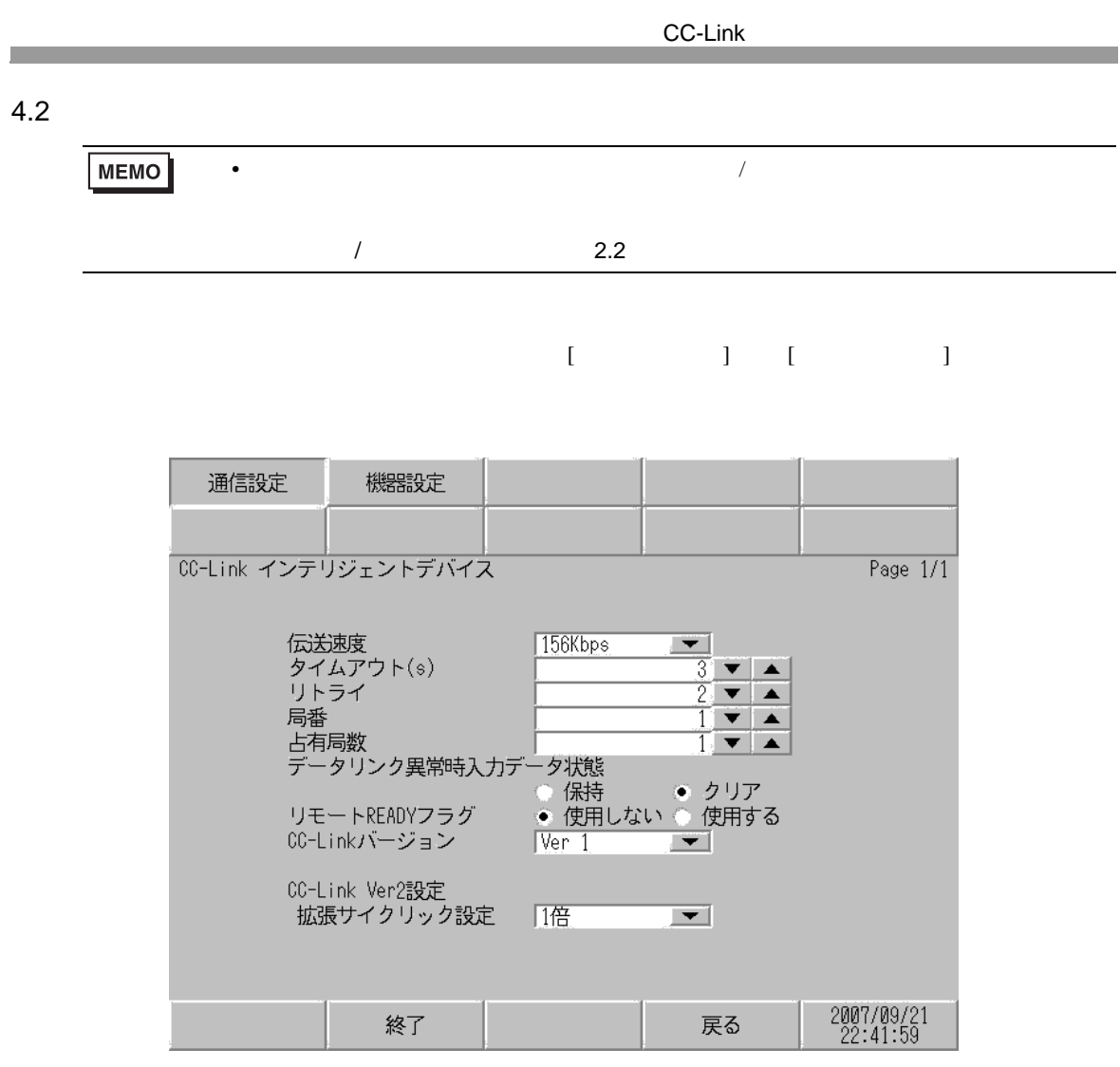

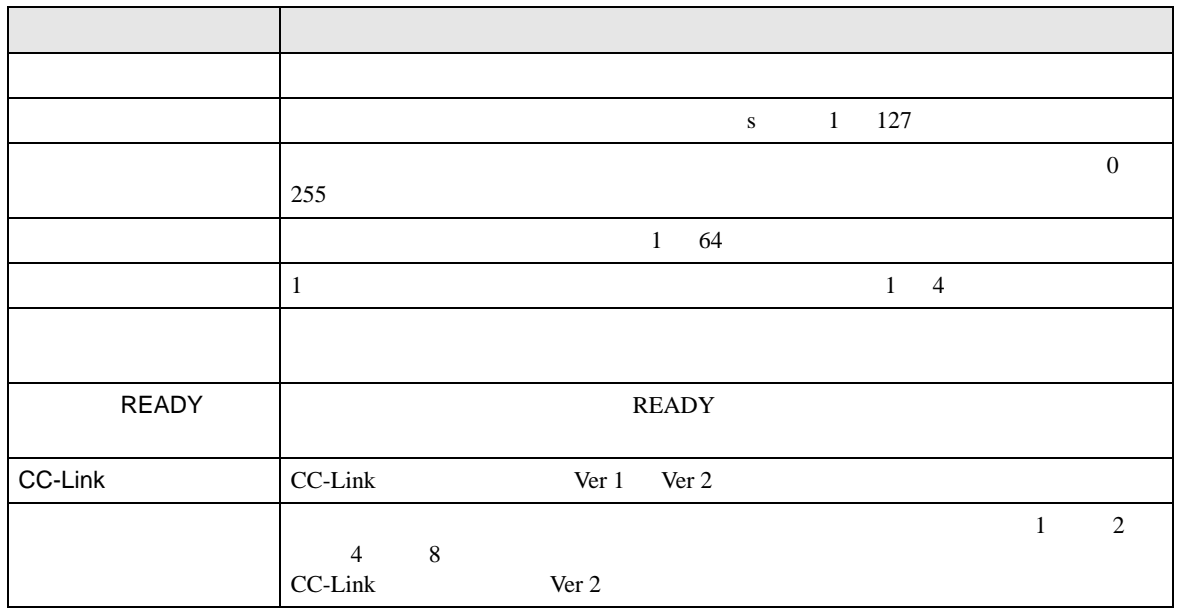

 $[$  and  $[$   $]$   $[$   $]$   $[$   $]$   $[$   $]$   $[$   $]$   $[$   $]$   $[$   $]$   $[$   $]$   $[$   $]$   $[$   $]$   $[$   $]$   $[$   $]$   $[$   $]$   $[$   $]$   $[$   $]$   $[$   $]$   $[$   $]$   $[$   $]$   $[$   $]$   $[$   $]$   $[$   $]$   $[$   $]$   $[$   $]$   $[$   $]$   $[$   $]$   $[$   $]$   $[$   $[$  and  $[$   $]$   $]$   $[$   $]$   $[$   $]$   $[$   $]$   $[$   $]$   $[$   $]$   $[$   $]$   $[$   $]$   $[$   $]$   $[$   $]$   $[$   $]$   $[$   $]$   $[$   $]$   $[$   $]$   $[$   $]$   $[$   $]$   $[$   $]$   $[$   $]$   $[$   $]$   $[$   $]$   $[$   $]$   $[$   $]$   $[$   $]$   $[$   $]$   $[$   $]$   $[$   $]$ 

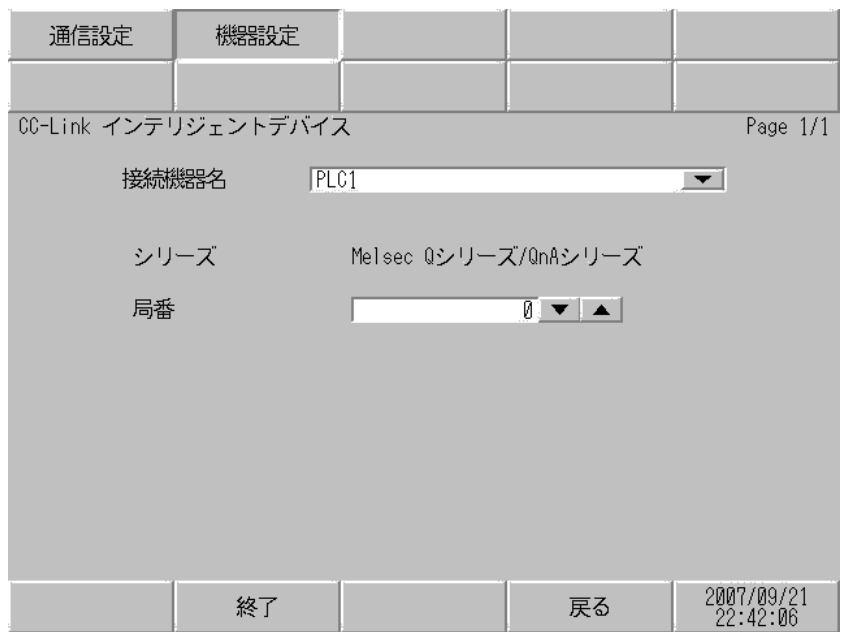

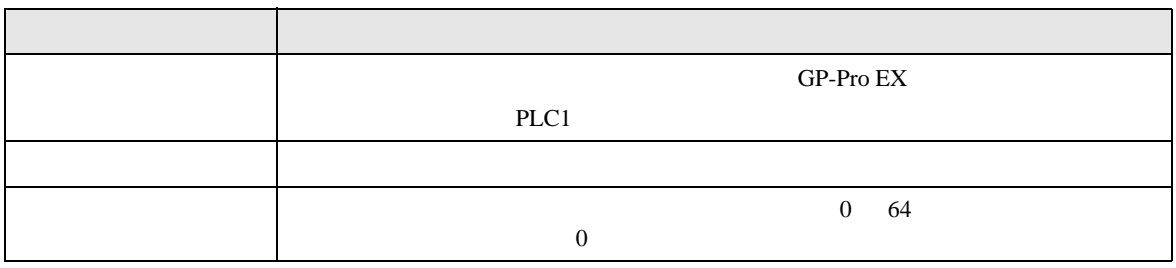

<span id="page-28-0"></span> $5<sub>3</sub>$ 

### CC-Link Partner Association

•  $\bullet$  FG  $\bullet$  D

• SG FG  $\sim$  SG  $\sim$  SG  $\sim$  SG  $\sim$  SG  $\sim$ 

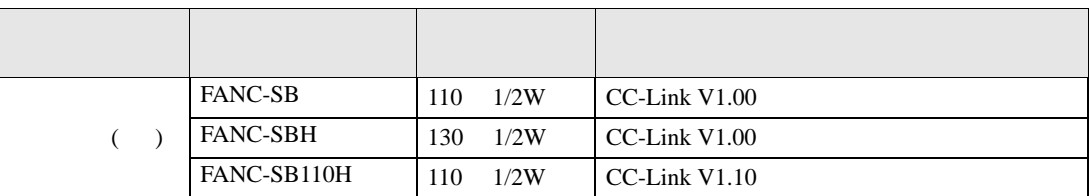

 $\,$  1  $\,$ 

<span id="page-28-1"></span>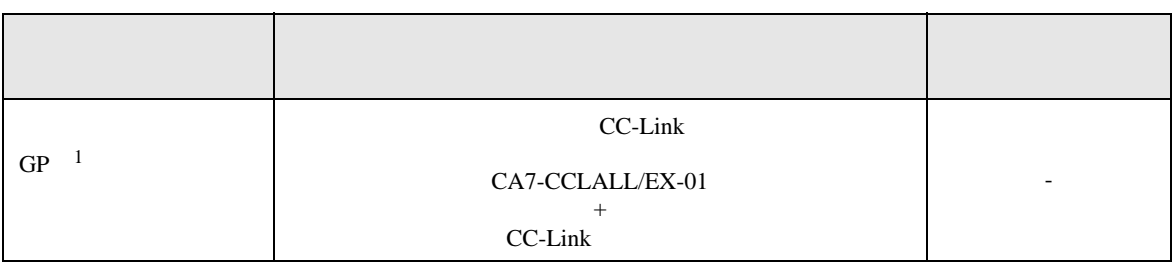

1 GP-3200 GP

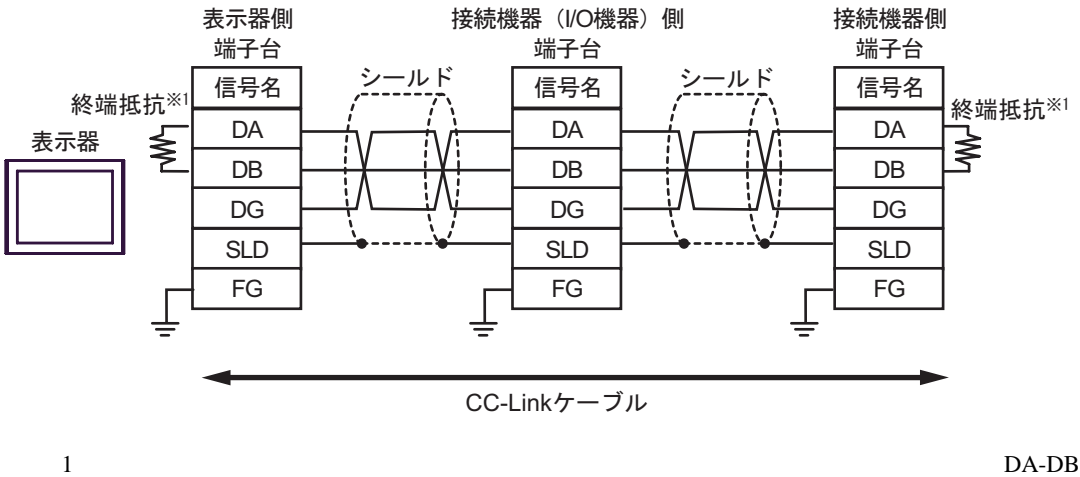

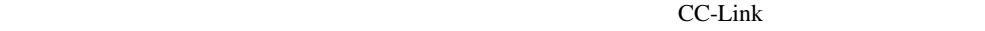

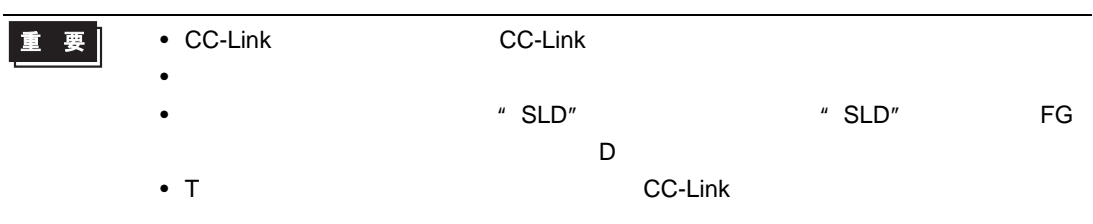

<span id="page-30-0"></span>6 to the contract of the contract of the contract of the contract of the contract of the contract of the contra<br>The contract of the contract of the contract of the contract of the contract of the contract of the contract o

 $6.1$ 

|                            |                        | 32<br>bits       |              |
|----------------------------|------------------------|------------------|--------------|
| <b>RX0000 - RX1FFF</b>     | <b>RX0000 - RX1FF0</b> |                  | ***          |
| <b>RY0000 - RY1FFF</b>     | <b>RY0000 - RY1FF0</b> |                  | 2<br>***     |
| <b>RWw000.0 - RWw7FF.F</b> | RWw000 - RWw7FF        | ր <b>Լ / H</b> լ | 2<br>$B + F$ |
| <b>RWr000.0 - RWr7FF.F</b> | RWr000 - RWr7FF        |                  | Bit I        |
|                            |                        |                  |              |

 $2 \thinspace$ 

**MEMO** 

• RX/RY/RWw/RWr

| RX | RY | <b>RWw</b> | RWr        |
|----|----|------------|------------|
| RY | RX | <b>RWr</b> | <b>RWw</b> |

• そのアイコンについてはマニュアル表記上の注意を参照してください。

 $\bullet$   $\bullet$ 

 $\mathbb{Q}$ 

CC-Link

6.2 **MELSEC A** /Q A

 $\Box$ 

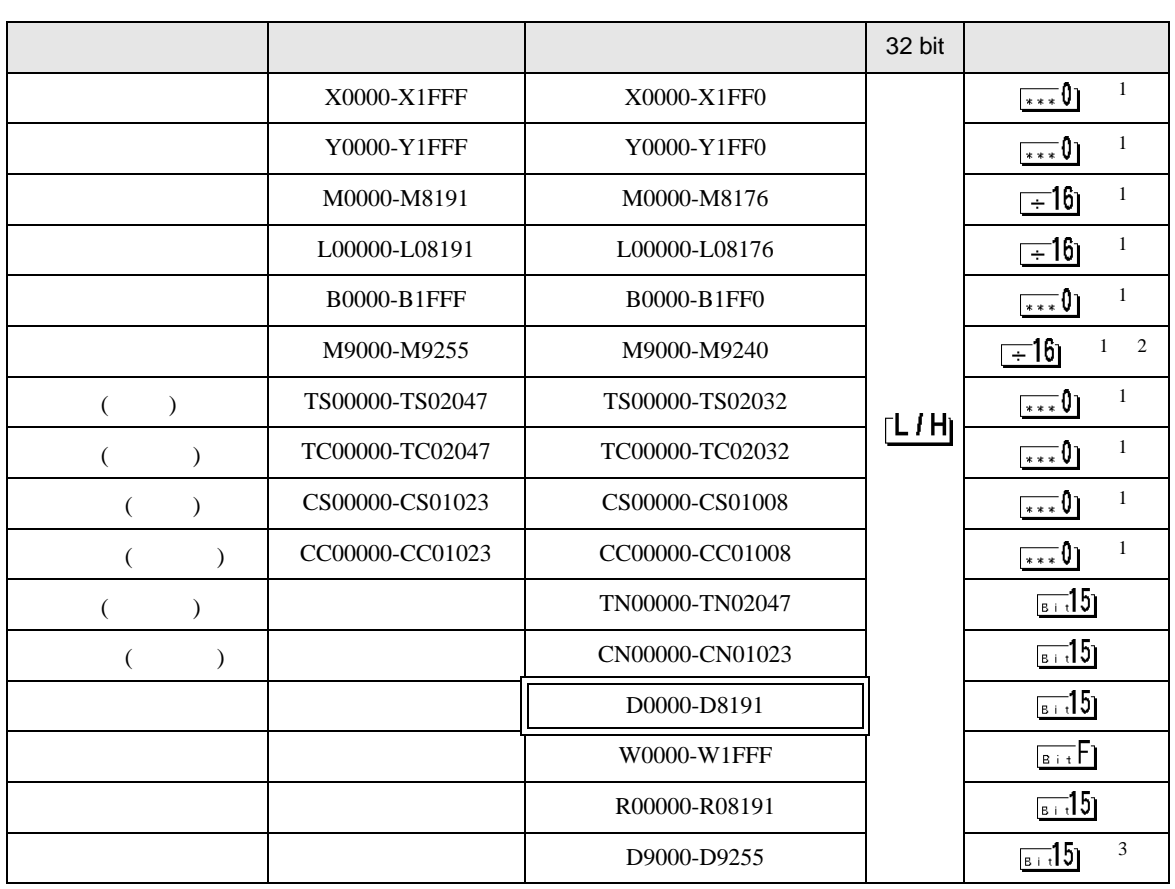

 $1$ 

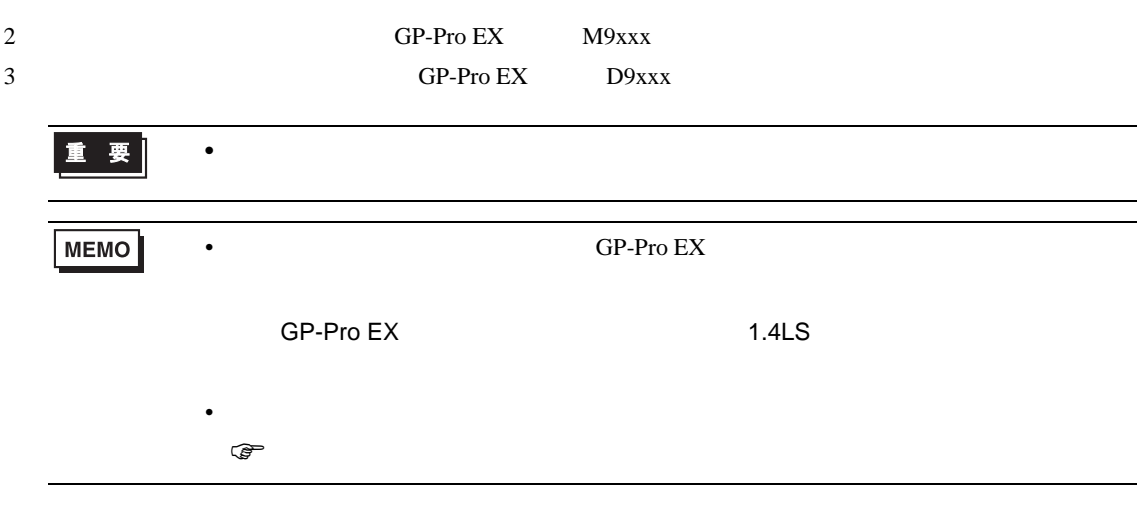

 $\Box$ 

6.3 **MELSEC QnA** /Q

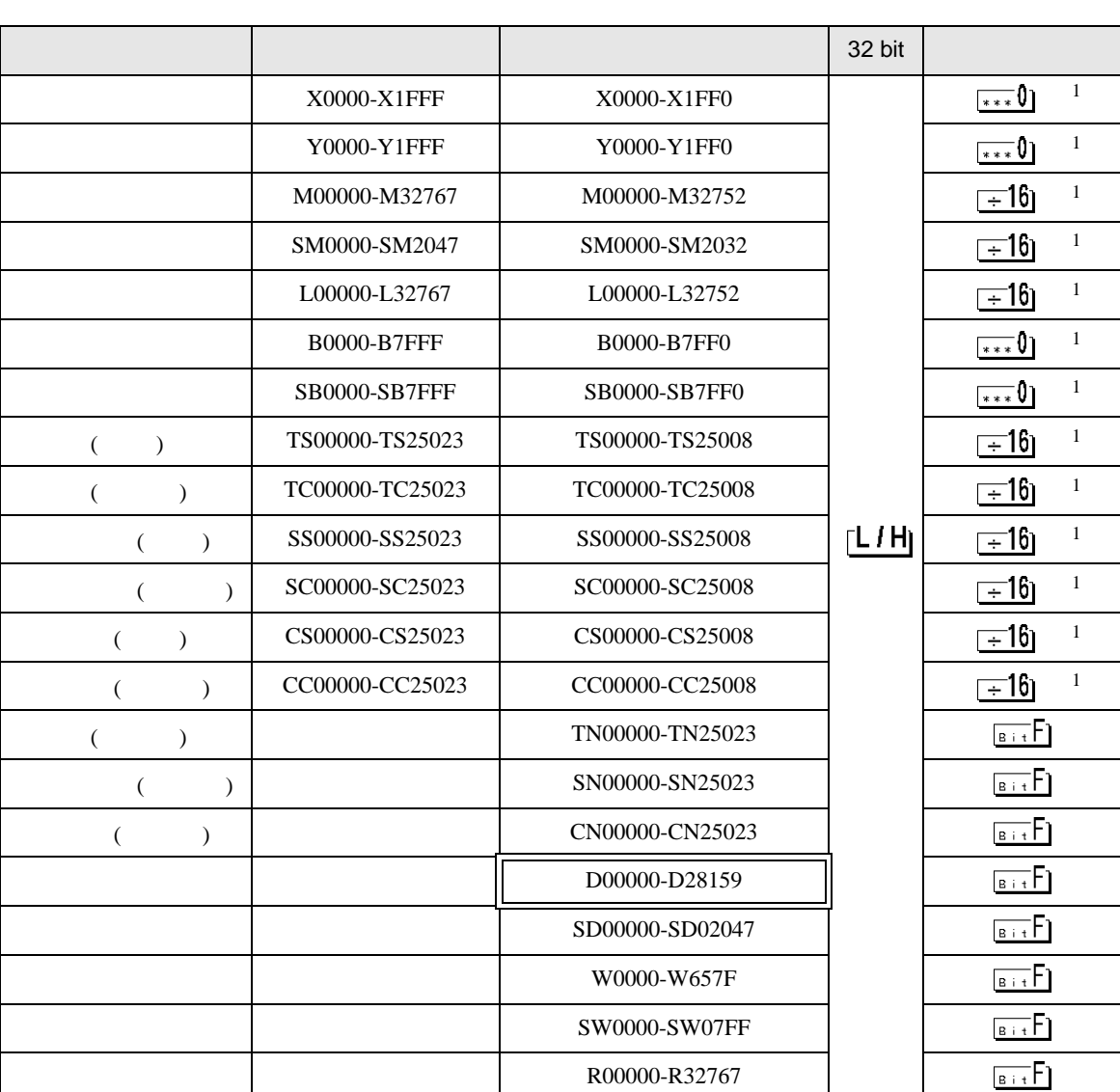

 $1$ 

重要

• アナンシエータ・ステップリレー・ファイルレジスタ(連番)のデバイスにはアク

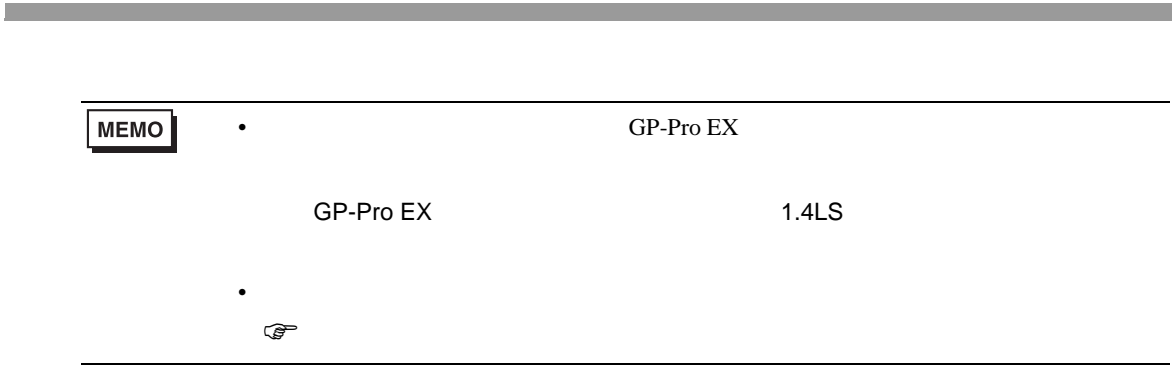

<span id="page-34-0"></span> $7$ 

# $7.1$

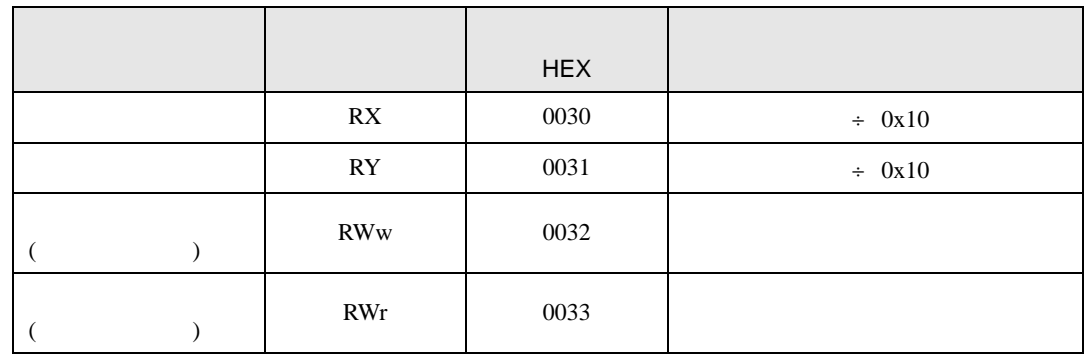

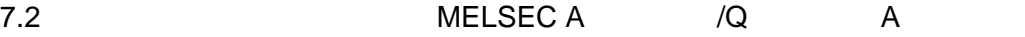

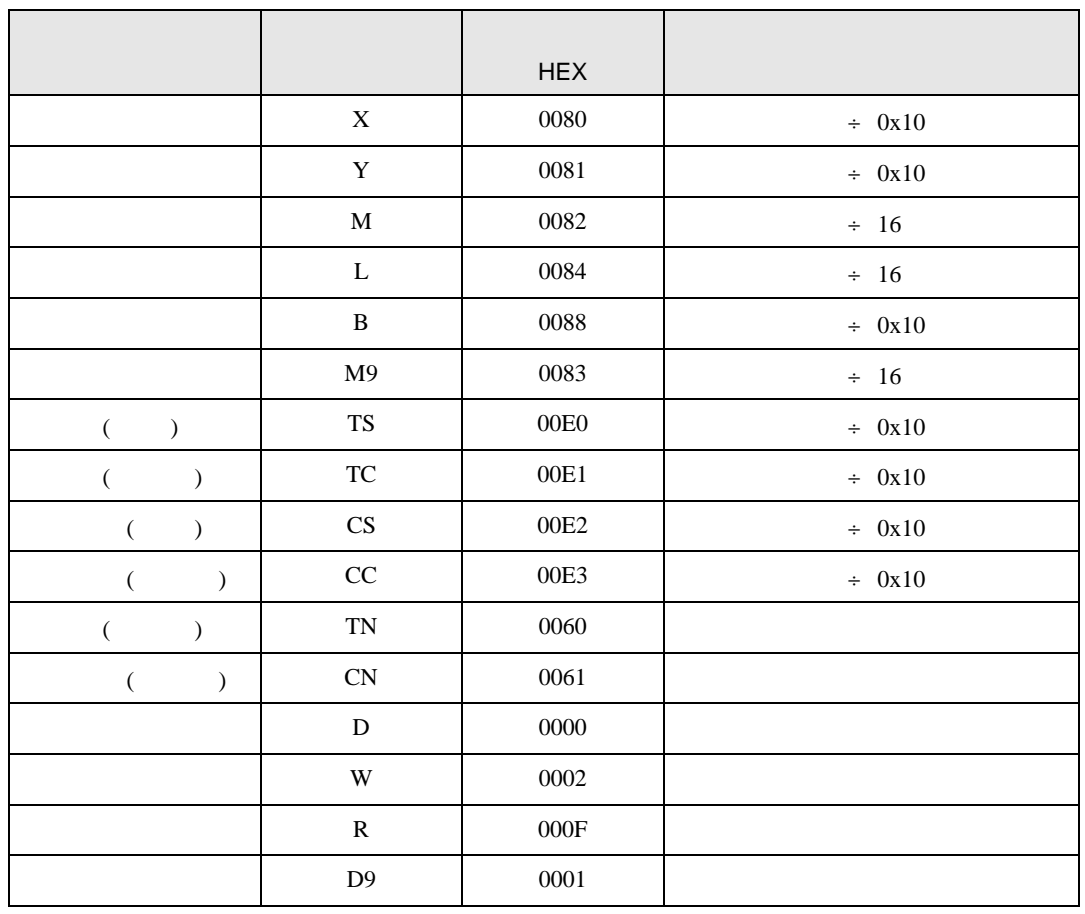

# 7.3 **MELSEC QnA** /Q

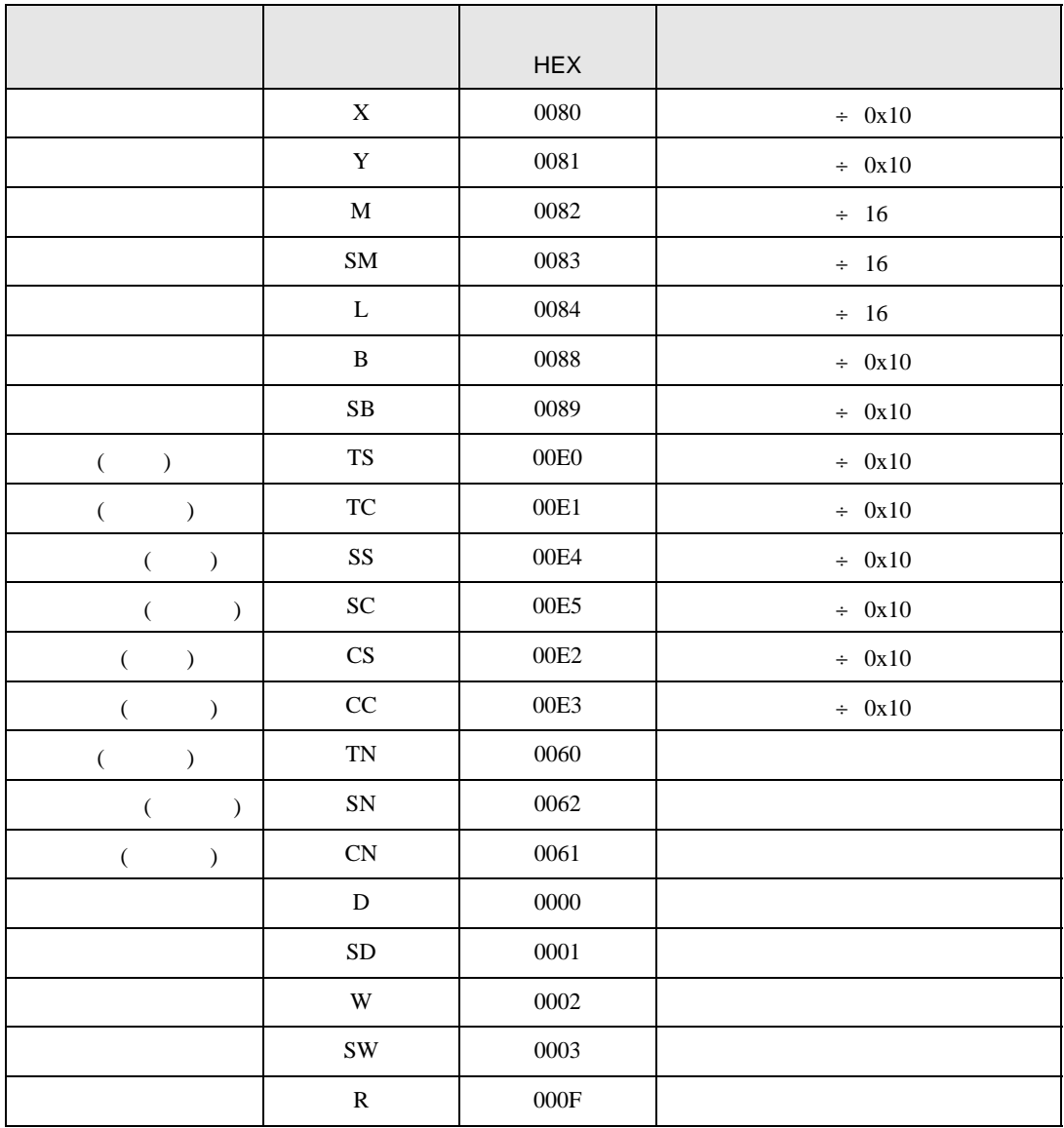

<span id="page-36-0"></span>8 エラーメッセージ

エラーメッセージは表示器の画面上に「番号 : 機器名 : エラーメッセージ ( エラー発生箇所 )」のよう

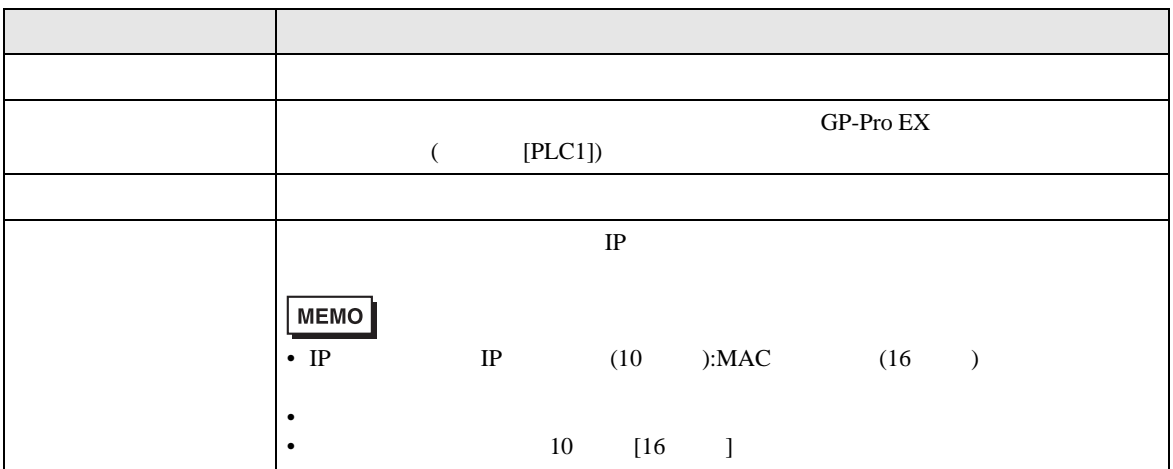

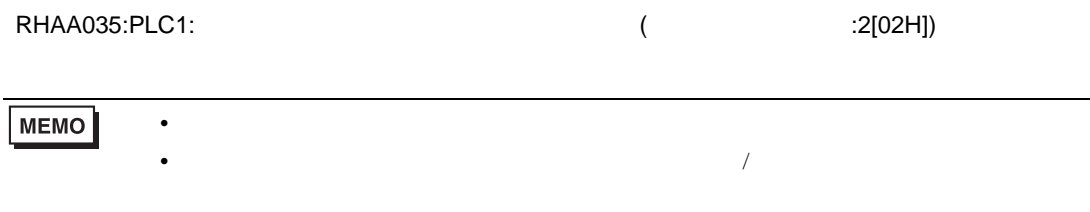

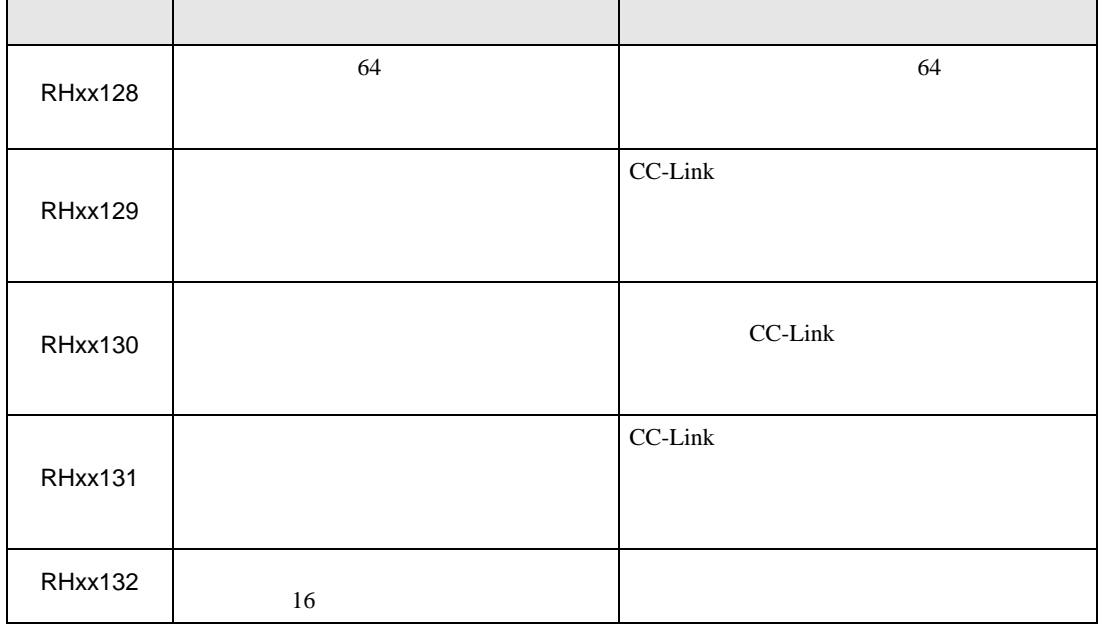